# **Reed-Solomon II IP Core User Guide**

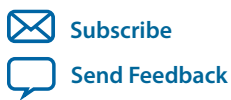

**UG-01090** 2016.05.02 101 Innovation Drive San Jose, CA 95134 www.altera.com

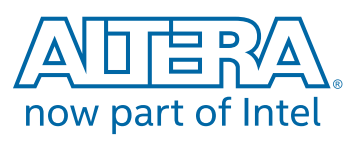

# **Contents**

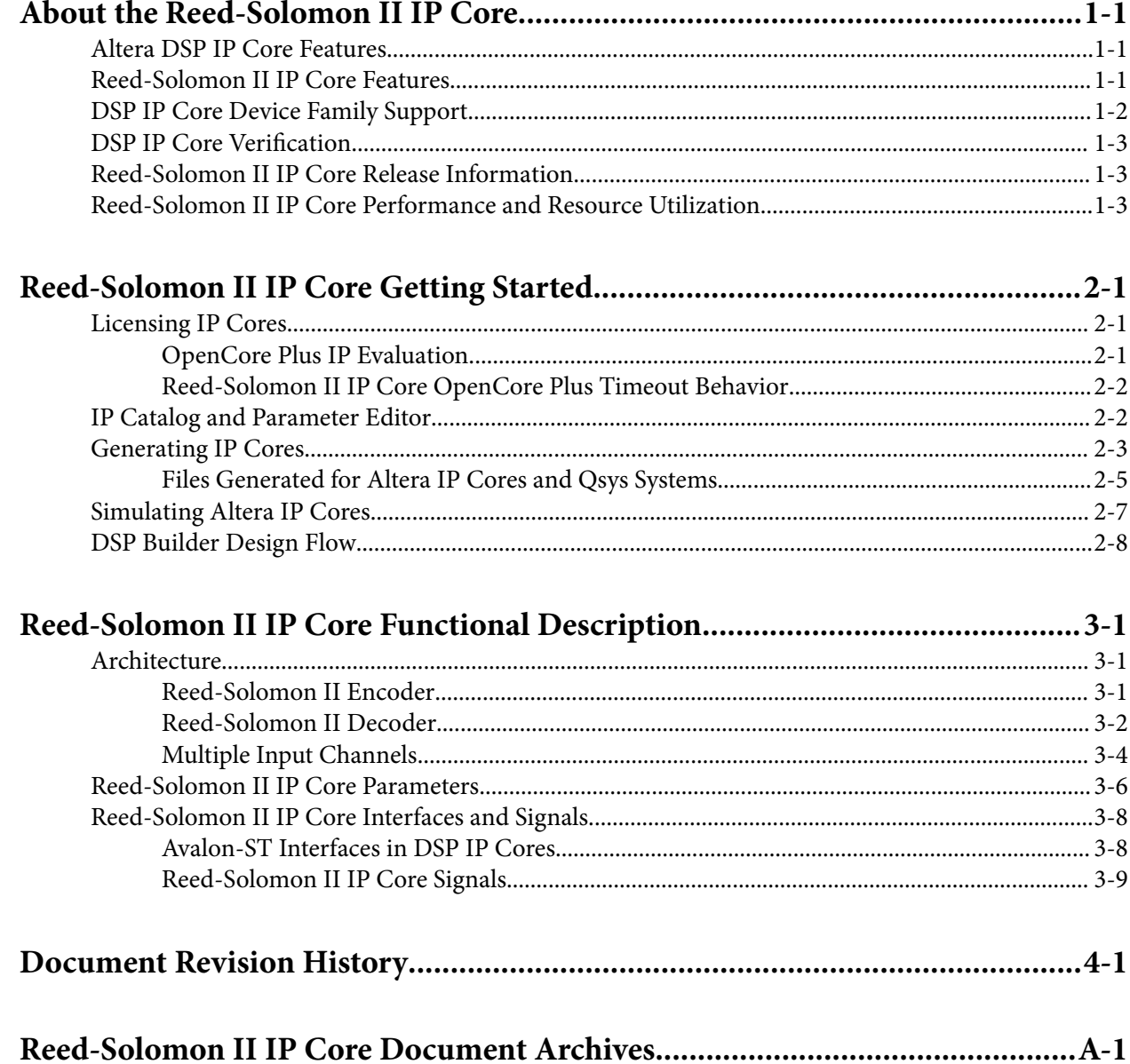

# **About the Reed-Solomon II IP Core 1**

<span id="page-2-0"></span>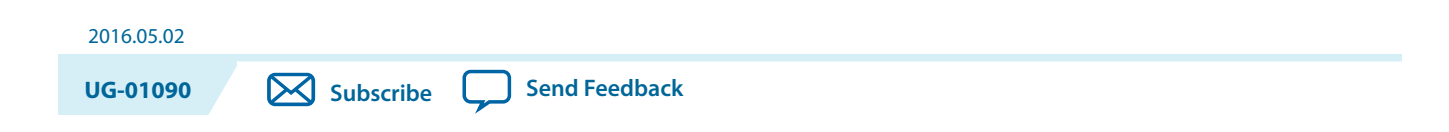

#### **Related Information**

- **[Reed-Solomon II IP Core Document Archives](#page-30-0)** on page 5-1 Provides a list of user guides for previous versions of the Reed-Solomon II IP core.
- **[Introduction to Altera IP Cores](https://documentation.altera.com/#/link/mwh1409960636914/mwh1409958250601/en-us)** Provides general information about all Altera IP cores, including parameterizing, generating, upgrading, and simulating IP.
- **[Creating Version-Independent IP and Qsys Simulation Scripts](https://documentation.altera.com/#/link/mwh1409960636914/mwh1409958301774/en-us)** Create simulation scripts that do not require manual updates for software or IP version upgrades.
- **[Project Management Best Practices](https://documentation.altera.com/#/link/mwh1409960181641/esc1444754592005/en-us)** Guidelines for efficient management and portability of your project and IP files.
- **[High-speed Reed-Solomon IP Core User Guide](https://documentation.altera.com/#/link/dmi1424790284305/dmi1424790559225/en-us)** The Altera High-speed Reed-Solomon IP Core uses a highly parallel architecture for large applications that require throughput of 100 Gbps and greater. The IP core is suitable for 10G (such as optical transport networks (OTN)) or 100G Ethernet (IEEE 802.3bj/bm) applications.

### **Altera DSP IP Core Features**

- Avalon® Streaming (Avalon-ST) interfaces
- DSP Builder ready
- Testbenches to verify the IP core
- IP functional simulation models for use in Altera-supported VHDL and Verilog HDL simulators

# **Reed-Solomon II IP Core Features**

Intel Corporation. All rights reserved. Intel, the Intel logo, Altera, Arria, Cyclone, Enpirion, MAX, Nios, Quartus and Stratix words and logos are trademarks of Intel Corporation or its subsidiaries in the U.S. and/or other countries. Intel warrants performance of its FPGA and semiconductor products to current specifications in accordance with Intel's standard warranty, but reserves the right to make changes to any products and services at any time without notice. Intel assumes no responsibility or liability arising out of the application or use of any information, product, or service described herein except as expressly agreed to in writing by Intel. Intel customers are advised to obtain the latest version of device specifications before relying on any published information and before placing orders for products or services.

**[ISO](http://www.altera.com/support/devices/reliability/certifications/rel-certifications.html) [9001:2015](http://www.altera.com/support/devices/reliability/certifications/rel-certifications.html) [Registered](http://www.altera.com/support/devices/reliability/certifications/rel-certifications.html)**

ow part of Inte

\*Other names and brands may be claimed as the property of others.

#### <span id="page-3-0"></span>**1-2 DSP IP Core Device Family Support**

- High-performance encoder or decoder for error detection and correction:
	- Fully parameterizable:
	- Number of channels
	- Number of bits per symbol
	- Number of symbols per codeword
	- Number of check symbols per codeword
	- Field polynomial
- Erasures-supporting decoder—-the decoder can correct symbol errors up to the number of check symbols, if you give the location of the errors to the decoder
- Error symbol output—the decoder provides the error values
- Bit error output—either split count or full count
- Multiple channels for resource sharing

# **DSP IP Core Device Family Support**

Altera<sup>®</sup> offers the following device support levels for Altera IP cores:

- Preliminary support—Altera verifies the IP core with preliminary timing models for this device family. The IP core meets all functional requirements, but might still be undergoing timing analysis for the device family. You can use it in production designs with caution.
- Final support—Altera verifies the IP core with final timing models for this device family. The IP core meets all functional and timing requirements for the device family. You can use it in production designs.

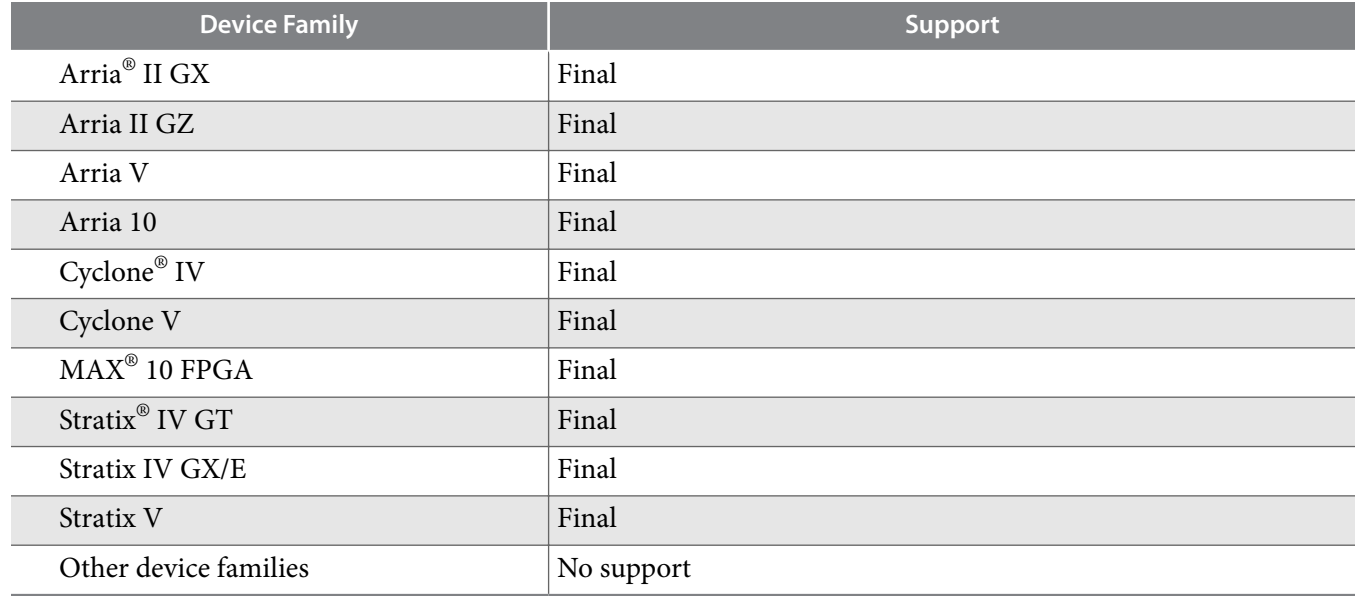

#### **Table 1-1: DSP IP Core Device Family Support**

**Altera Corporation About the Reed-Solomon II IP Core**

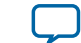

# <span id="page-4-0"></span>**DSP IP Core Verification**

Before releasing a version of an IP core, Altera runs comprehensive regression tests to verify its quality and correctness. Altera generates custom variations of the IP core to exercise the various parameter options and thoroughly simulates the resulting simulation models with the results verified against master simulation models.

# **Reed-Solomon II IP Core Release Information**

Use the release information when licensing the IP core.

#### **Table 1-2: Release Information**

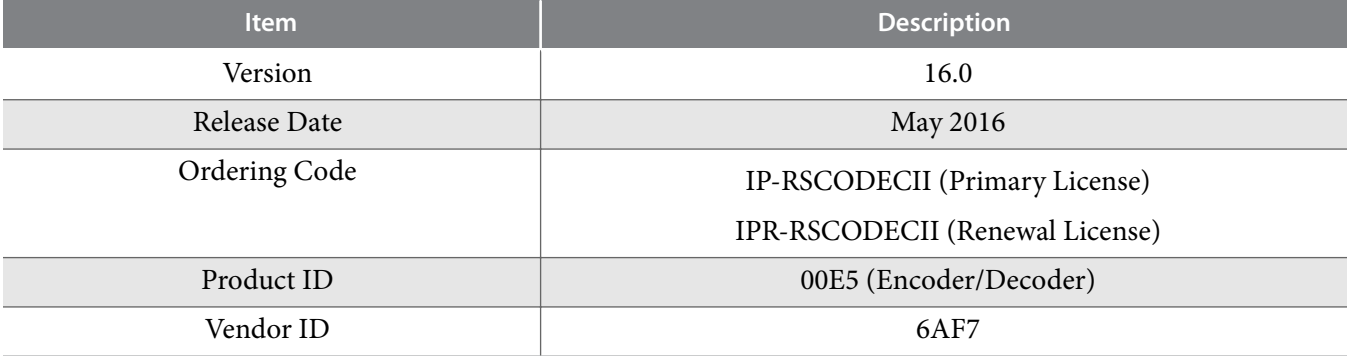

Altera verifies that the current version of the Quartus Prime software compiles the previous version of each IP core. Altera does not verify that the Quartus Prime software compiles IP core versions older than the previous version. The *Altera IP Release Notes* lists any exceptions.

#### **Related Information**

- **[Altera IP Release Notes](https://documentation.altera.com/#/link/hco1421698042087/hco1421697689300)**
- **[Errata for Reed-Solomon IP core in the Knowledge Base](http://www.altera.com/support/kdb/kdb-browse.jsp?keyword=reed-solomon)**

# **Reed-Solomon II IP Core Performance and Resource Utilization**

#### **Table 1-3: Performance and Resource Utilization**

Typical expected performance for a Reed-Solomon II IP Core using the Quartus Prime software with the Arria V (5AGXFB3H4F40C4), Cyclone V (5CGXFC7D6F31C6), and Stratix V (5SGSMD4H2F35C2) devices.

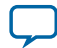

#### **1-4 Reed-Solomon II IP Core Performance and Resource Utilization**

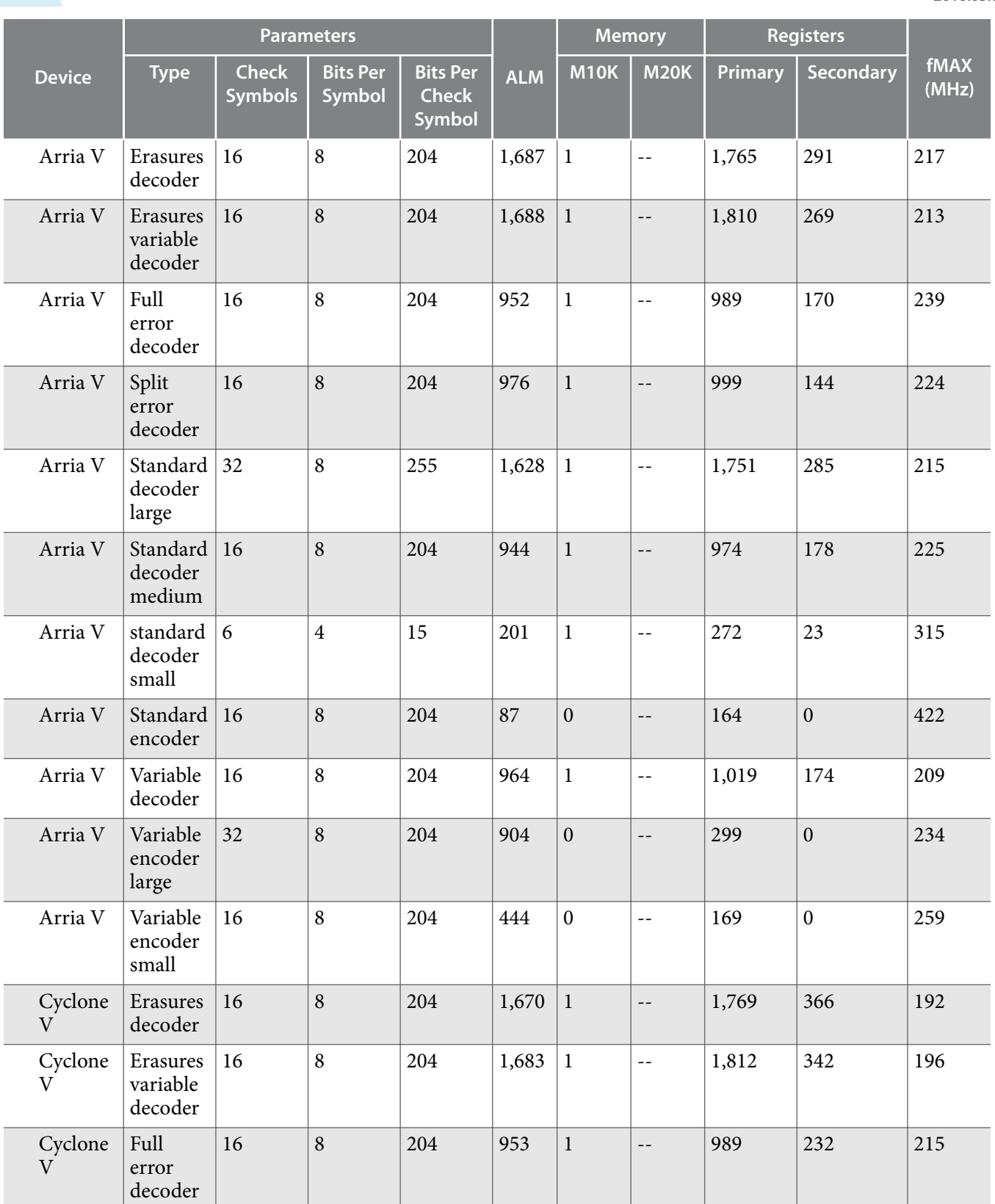

**Altera Corporation About the Reed-Solomon II IP Core**

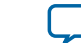

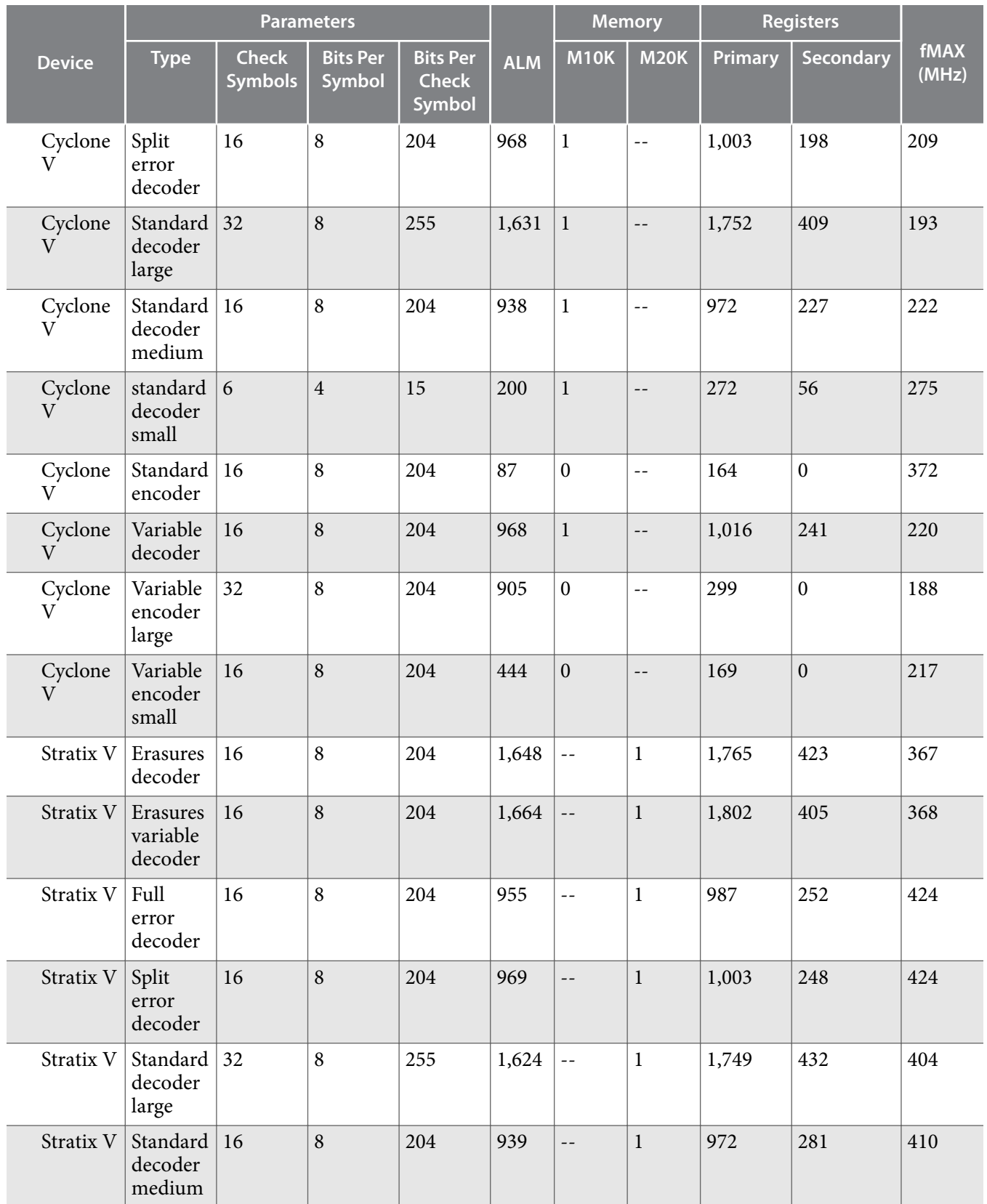

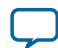

#### **1-6 Reed-Solomon II IP Core Performance and Resource Utilization**

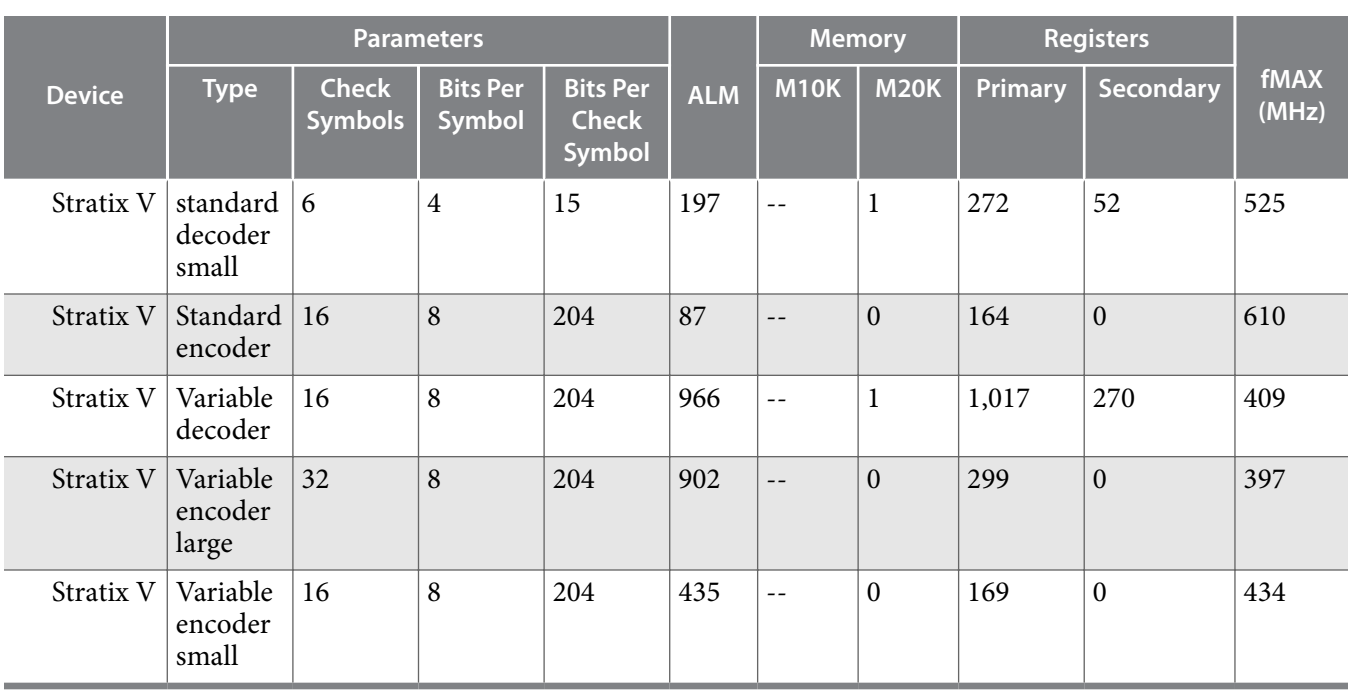

**Altera Corporation About the Reed-Solomon II IP Core**

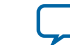

# **Reed-Solomon II IP Core Getting Started 2**

<span id="page-8-0"></span>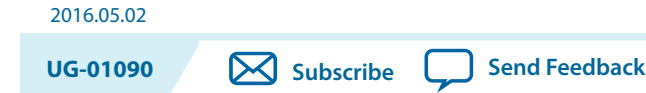

# **Licensing IP Cores**

The Altera IP Library provides many useful IP core functions for your production use without purchasing an additional license. Some Altera MegaCore® IP functions require that you purchase a separate license for production use. However, the OpenCore® feature allows evaluation of any Altera IP core in simulation and compilation in the Quartus® Prime software. After you are satisfied with functionality and performance, visit the Self Service Licensing Center to obtain a license number for any Altera product.

#### **Figure 2-1: IP Core Installation Path**

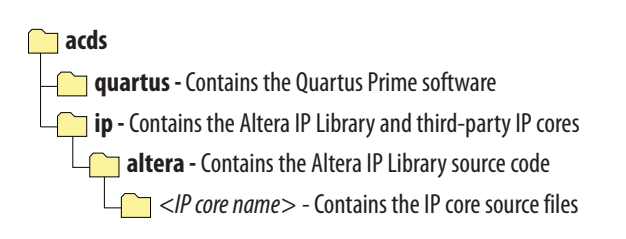

**Note:** The default IP installation directory on Windows is <drive>:\altera\<version number>; on Linux the IP installation directory is *<home directory>*/altera/ <version number>.

### **OpenCore Plus IP Evaluation**

Altera's free OpenCore Plus feature allows you to evaluate licensed MegaCore IP cores in simulation and hardware before purchase. You only need to purchase a license for MegaCore IP cores if you decide to take your design to production. OpenCore Plus supports the following evaluations:

- Simulate the behavior of a licensed IP core in your system.
- Verify the functionality, size, and speed of the IP core quickly and easily.
- Generate time-limited device programming files for designs that include IP cores.
- Program a device with your IP core and verify your design in hardware.

OpenCore Plus evaluation supports the following two operation modes:

- Untethered—run the design containing the licensed IP for a limited time.
- Tethered—run the design containing the licensed IP for a longer time or indefinitely. This requires a connection between your board and the host computer.

**[ISO](http://www.altera.com/support/devices/reliability/certifications/rel-certifications.html) [9001:2015](http://www.altera.com/support/devices/reliability/certifications/rel-certifications.html) [Registered](http://www.altera.com/support/devices/reliability/certifications/rel-certifications.html)**

\*Other names and brands may be claimed as the property of others.

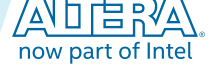

Intel Corporation. All rights reserved. Intel, the Intel logo, Altera, Arria, Cyclone, Enpirion, MAX, Nios, Quartus and Stratix words and logos are trademarks of Intel Corporation or its subsidiaries in the U.S. and/or other countries. Intel warrants performance of its FPGA and semiconductor products to current specifications in accordance with Intel's standard warranty, but reserves the right to make changes to any products and services at any time without notice. Intel assumes no responsibility or liability arising out of the application or use of any information, product, or service described herein except as expressly agreed to in writing by Intel. Intel customers are advised to obtain the latest version of device specifications before relying on any published information and before placing orders for products or services.

#### <span id="page-9-0"></span>**2-2 Reed-Solomon II IP Core OpenCore Plus Timeout Behavior**

**Note:** All IP cores that use OpenCore Plus time out simultaneously when any IP core in the design times out.

#### **Related Information**

- **[Altera Licensing Site](http://www.altera.com/licensing)**
- **[Altera Software Installation and Licensing Manual](https://documentation.altera.com/#/link/mwh1410890939422/esc1426013042774/en-us)**

### **Reed-Solomon II IP Core OpenCore Plus Timeout Behavior**

All IP cores in a device time out simultaneously when the most restrictive evaluation time is reached. If a design has more than one IP core, the time-out behavior of the other IP cores may mask the time-out behavior of a specific IP core.

For IP cores, the untethered time-out is 1 hour; the tethered time-out value is indefinite. Your design stops working after the hardware evaluation time expires. The Quartus Prime software uses OpenCore Plus Files (.ocp) in your project directory to identify your use of the OpenCore Plus evaluation program. After you activate the feature, do not delete these files..

When the evaluation time expires, for encoders out data goes low, rst goes high; for decoders, data goes low, rst goes high .

#### **Related Information**

**[AN 320: OpenCore Plus Evaluation of Megafunctions](http://www.altera.com/literature/an/an320.pdf)**

### **IP Catalog and Parameter Editor**

The IP Catalog displays the installed IP cores available for your design. Double-click any IP core to launch the parameter editor and generate files representing your IP variation. Use the following features to help you quickly locate and select an IP core:

- Filter IP Catalog to **Show IP for active device family** or **Show IP for all device families**. If you have no project open, select the **Device Family** in IP Catalog.
- Type in the Search field to locate any full or partial IP core name in IP Catalog.
- Right-click an IP core name in IP Catalog to display details about supported devices, open the IP core's installation folder, and click links to IP documentation.
- Click **Search for Partner IP**, to access partner IP information on the Altera website.

The parameter editor prompts you to specify an IP variation name, optional ports, and output file generation options. The parameter editor generates a top-level Qsys system file  $(.gsys)$  or Quartus Prime IP file  $(.qip)$  representing the IP core in your project. You can also parameterize an IP variation without an open project.

The IP Catalog is also available in Qsys (**View** > **IP Catalog)**. The Qsys IP Catalog includes exclusive system interconnect, video and image processing, and other system-level IP that are not available in the Quartus Prime IP Catalog. For more information about using the Qsys IP Catalog, refer to *Creating a System with Qsys* in Volume 1 of the *Quartus Prime Handbook*.

#### **Related Information**

**[Creating a System with Qsys](https://documentation.altera.com/#/link/jbr1437426657605/mwh1409958596582/en-us)**

**Altera Corporation Reed-Solomon II IP Core Getting Started**

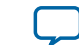

### <span id="page-10-0"></span>**Generating IP Cores**

You can quickly configure a custom IP variation in the parameter editor. Use the following steps to specify IP core options and parameters in the parameter editor:

#### **Figure 2-2: IP Parameter Editor**

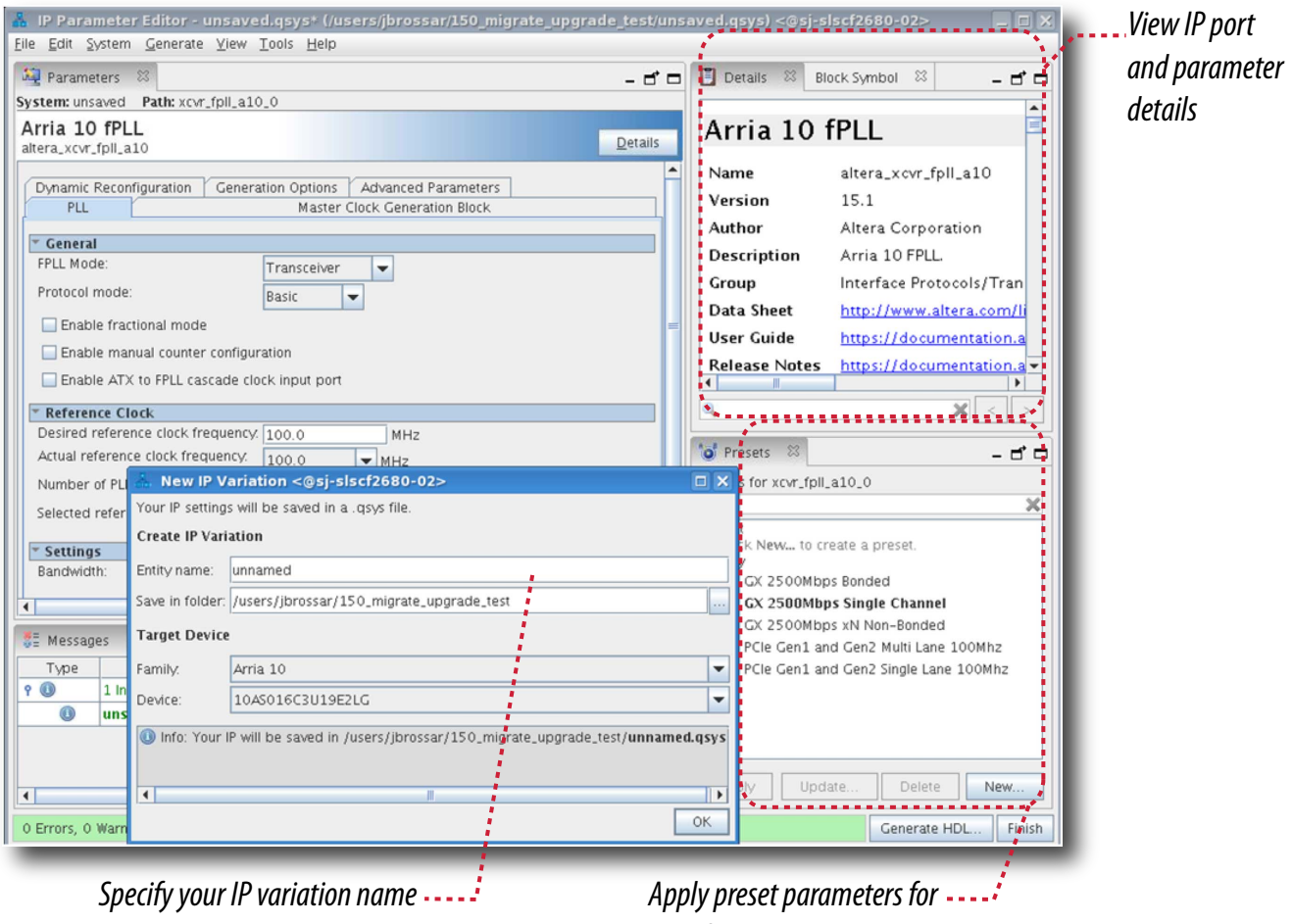

*and target device*

*specific applications*

- **1.** In the IP Catalog (**Tools** > **IP Catalog**), locate and double-click the name of the IP core to customize. The parameter editor appears.
- **2.** Specify a top-level name for your custom IP variation. The parameter editor saves the IP variation settings in a file named <your\_ip>.qsys. Click OK. Do not include spaces in IP variation names or paths.
- **3.** Specify the parameters and options for your IP variation in the parameter editor, including one or more of the following:

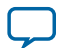

- Optionally select preset parameter values if provided for your IP core. Presets specify initial parameter values for specific applications.
- Specify parameters defining the IP core functionality, port configurations, and device-specific features.
- Specify options for processing the IP core files in other EDA tools.

Note: Refer to your IP core user guide for information about specific IP core parameters.

- **4.** Click **Generate HDL**. The **Generation** dialog box appears.
- **5.** Specify output file generation options, and then click **Generate**. The IP variation files synthesis and/or simulation files generate according to your specifications.
- **6.** To generate a simulation testbench, click **Generate** > **Generate Testbench System**. Specify testbench generation options, and then click **Generate**.
- **7.** To generate an HDL instantiation template that you can copy and paste into your text editor, click **Generate** > **Show Instantiation Template**.
- **8.** Click **Finish**. Click **Yes** if prompted to add files representing the IP variation to your project. Optionally turn on the option to **Automatically add Quartus Prime IP Files to All Projects**. Click **Project** > Add/Remove Files in Project to add IP files at any time.

#### **Figure 2-3: Adding IP Files to Project**

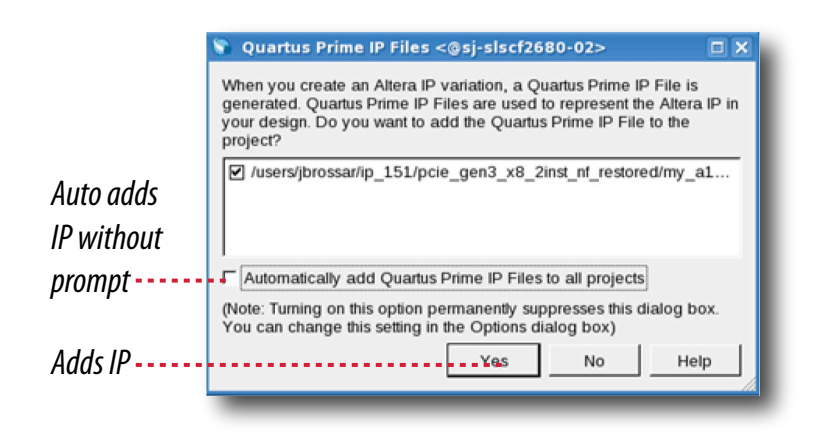

**Note:** For Arria 10 devices, the generated .  $q$ sys file must be added to your project to represent IP and Qsys systems. For devices released prior to Arria 10 devices, the generated . qip and . sip files must be added to your project for IP and Qsys systems.

The generated . qsys file must be added to your project to represent IP and Qsys systems.

- **9.** After generating and instantiating your IP variation, make appropriate pin assignments to connect ports.
	- Note: Some IP cores generate different HDL implementations according to the IP core parameters. The underlying RTL of these IP cores contains a unique hash code that prevents module name collisions between different variations of the IP core. This unique code remains consistent, given the same IP settings and software version during IP generation. This unique code can change if you edit the IP core's parameters or upgrade the IP core version. To avoid dependency on these unique codes in your simulation environment, refer to *Generating a Combined Simulator Setup Script.*

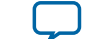

#### <span id="page-12-0"></span>**Related Information**

- **[IP User Guide Documentation](http://www.altera.com/literature/lit-ip.jsp)**
- **[Altera IP Release Notes](http://www.altera.com/literature/rn/rn_ip.pdf)**

### **Files Generated for Altera IP Cores and Qsys Systems**

The Quartus Prime software generates the following output file structure for IP cores and Qsys systems. The generated . qsys file must be added to your project to represent IP and Qsys systems. For devices released prior to Arria 10 devices, the generated . qip and . sip files must be added to your Quartus Prime Standard Edition project to represent IP and Qsys systems

#### **Figure 2-4: Files generated for IP cores and Qsys Systems**

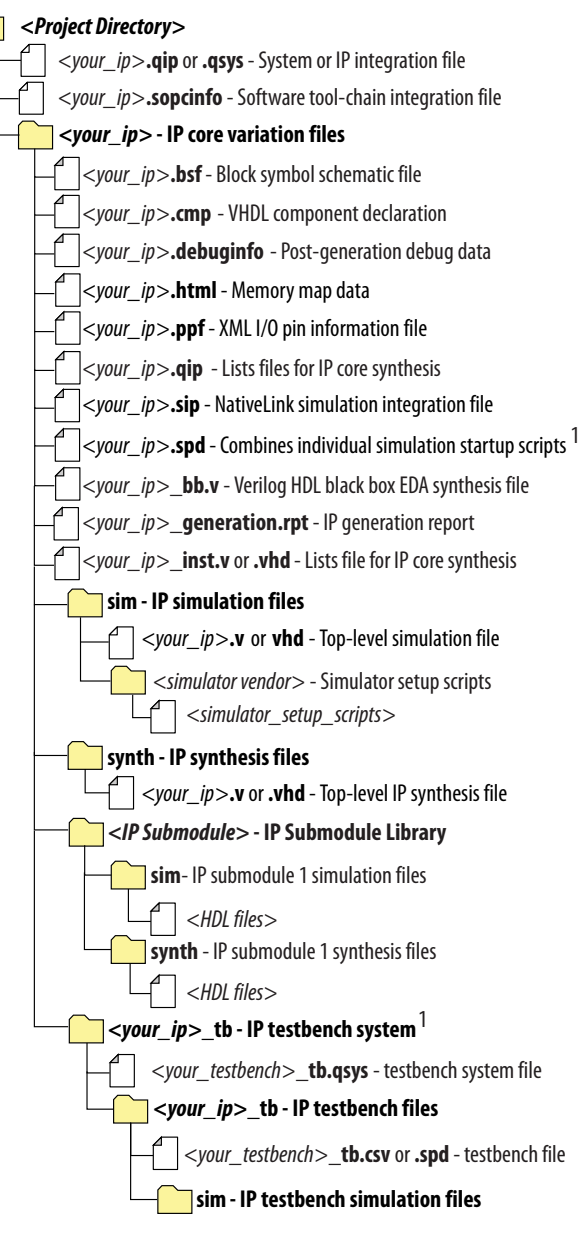

1. If supported and enabled for your IP core variation.

**Reed-Solomon II IP Core Getting Started Altera Corporation** 

#### **Table 2-1: IP Core and Qsys Simulation Generated Files**

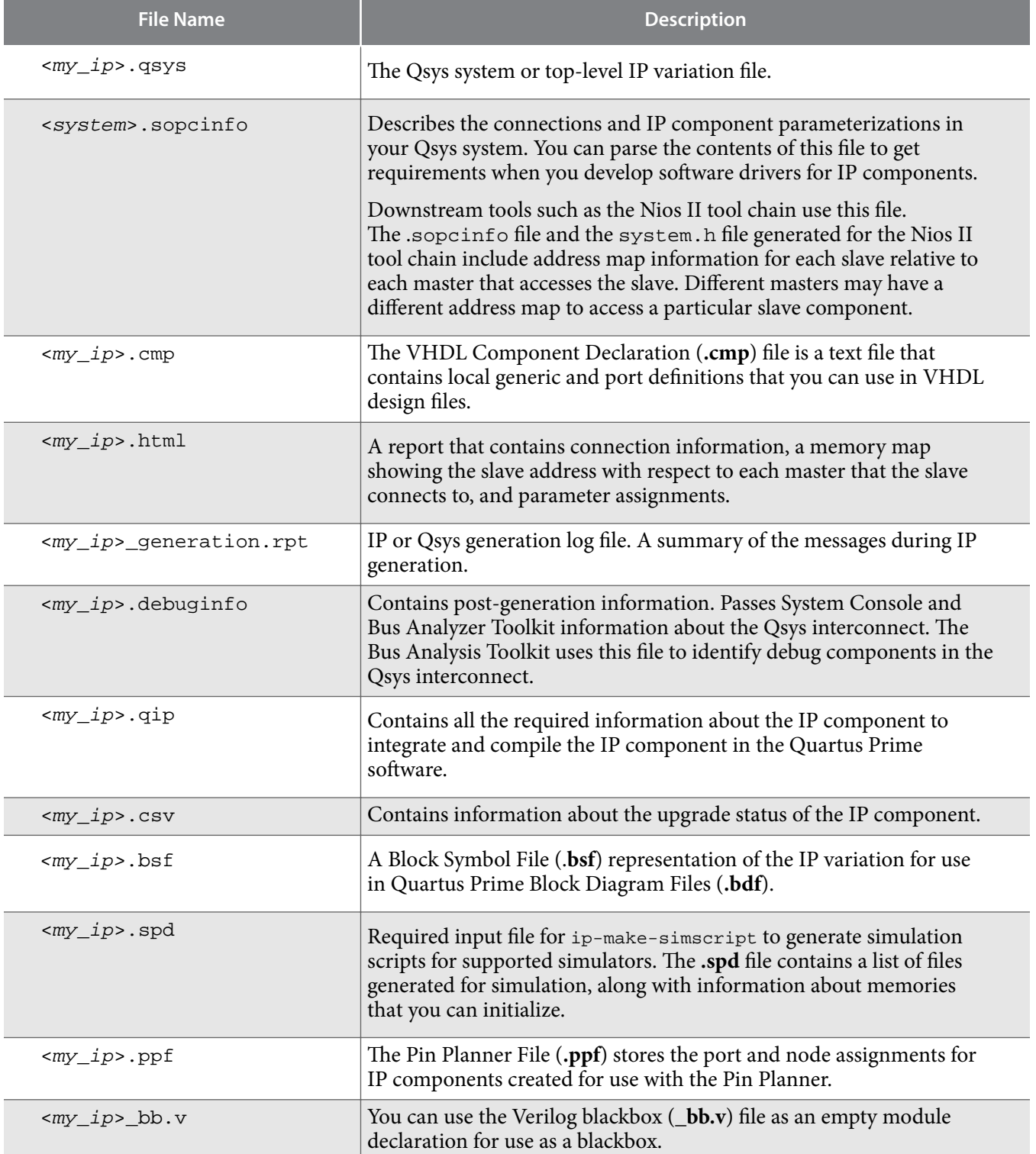

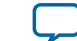

<span id="page-14-0"></span>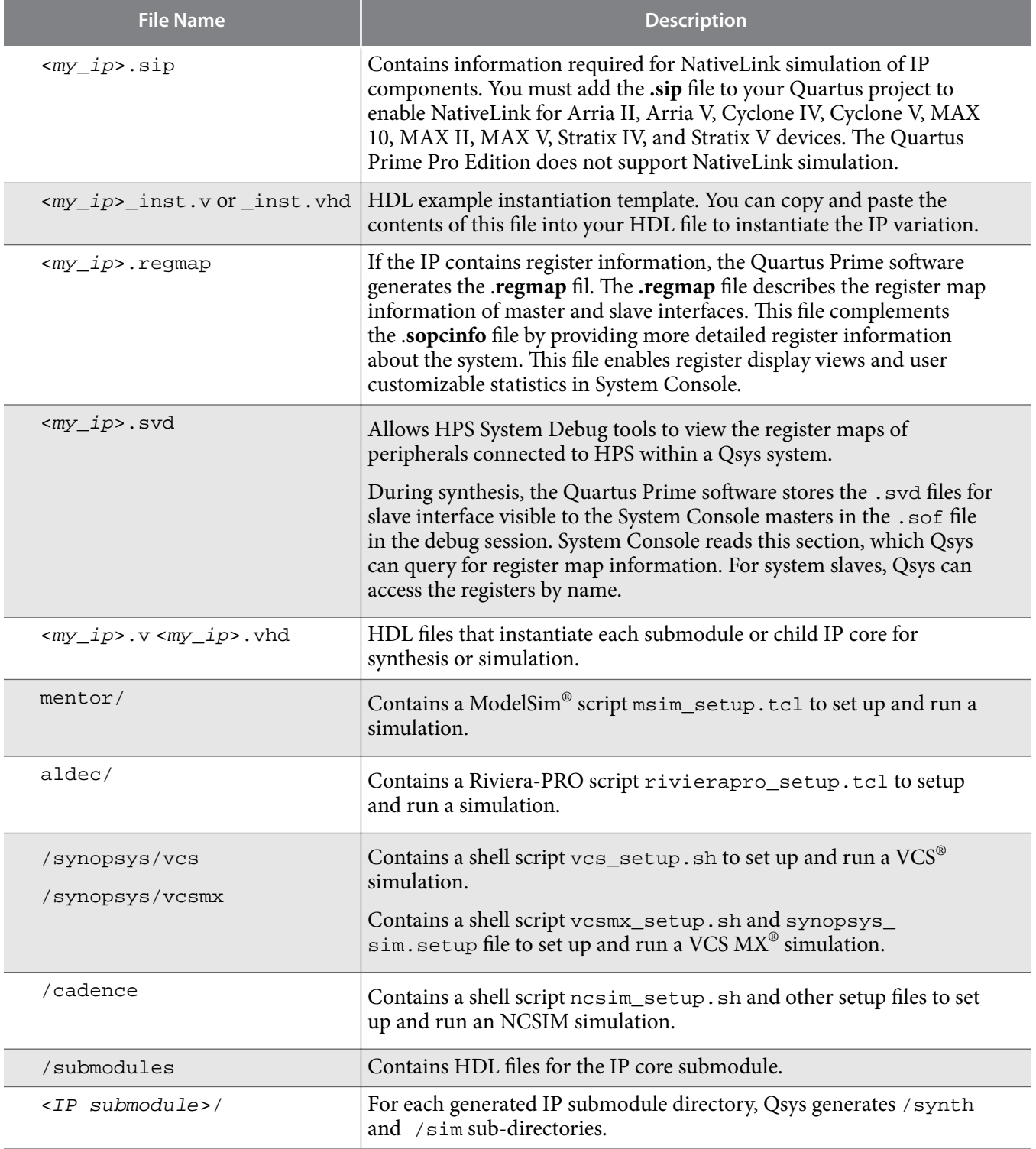

# **Simulating Altera IP Cores**

The Quartus Prime software supports RTL and gate-level simulation of Altera IP cores in supported EDA simulators. The Quartus Prime software generates simulation files for each IP core during IP generation,

**Reed-Solomon II IP Core Getting Started Altera Corporation** 

#### <span id="page-15-0"></span>**2-8 DSP Builder Design Flow**

including the functional simulation model, any testbench (or example design), and vendor-specific simulator setup scripts for each IP core. You can use the functional simulation model and the testbench or example design generated with your IP core for simulation. The IP generation output also includes scripts to compile and run any testbench. The generated scripts list all models or libraries required to simulate your IP core.

The Quartus Prime software provides integration with your simulator and supports multiple simulation flows, including your own scripted and custom simulation flows. Whichever flow you chose, IP core simulation involves the following steps:

- **1.** Generate simulation model, testbench (or example design), and simulator setup script files.
- **2.** Set up your simulator environment and any simulation script(s).
- **3.** Compile simulation model libraries.
- **4.** Run your simulator.

The Quartus Prime software integrates with your preferred simulation environment. This section describes how to setup and run typical scripted and NativeLink simulation flows. The Quartus Prime Pro Edition software does not support NativeLink simulation.

#### **Related Information**

**[Simulating Altera Designs](https://documentation.altera.com/#/link/mwh1410385117325/mwh1410383407761/en-us)**

### **DSP Builder Design Flow**

DSP Builder shortens digital signal processing (DSP) design cycles by helping you create the hardware representation of a DSP design in an algorithm-friendly development environment.

This IP core supports DSP Builder. Use the DSP Builder flow if you want to create a DSP Builder model that includes an IP core variation; use IP Catalog if you want to create an IP core variation that you can instantiate manually in your design.

#### **Related Information**

**[Using MegaCore Functions chapter in the DSP Builder Handbook.](http://www.altera.com/literature/hb/dspb/hb_dspb_intro.pdf)**

**Altera Corporation Reed-Solomon II IP Core Getting Started**

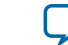

# **Reed-Solomon II IP Core Functional Description 3**

<span id="page-16-0"></span>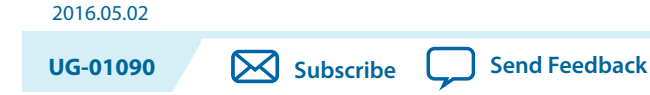

This topic describes the IP core's architecture, interfaces, and signals.

# **Architecture**

You can parameterize the Reed-Solomon II IP core as an encoder or a decoder. The encoder receives data packets and generates the check symbols; the decoder detects and corrects errors.

### **Reed-Solomon II Encoder**

When the encoder receives data symbols, it generates check symbols for a given codeword and sends the input codeword together with the check symbols to the output interface. The encoder uses backpressure on the upstream component when it generates the check symbols.

#### **Figure 3-1: Reed-Solomon II Codeword Encoding**

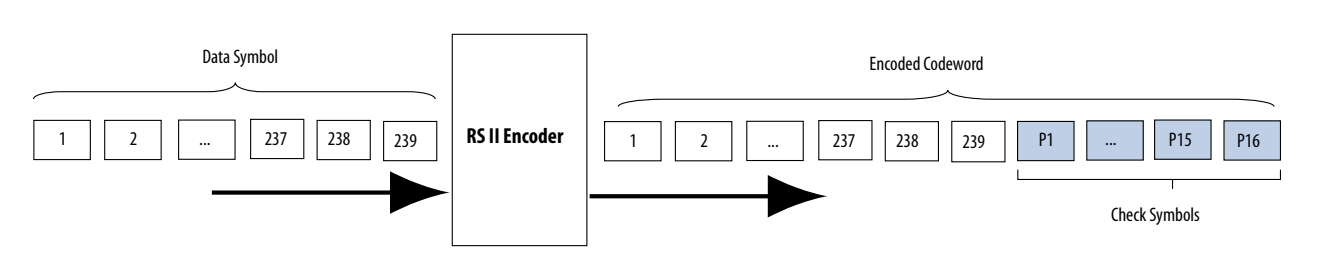

Intel Corporation. All rights reserved. Intel, the Intel logo, Altera, Arria, Cyclone, Enpirion, MAX, Nios, Quartus and Stratix words and logos are trademarks of Intel Corporation or its subsidiaries in the U.S. and/or other countries. Intel warrants performance of its FPGA and semiconductor products to current specifications in accordance with Intel's standard warranty, but reserves the right to make changes to any products and services at any time without notice. Intel assumes no responsibility or liability arising out of the application or use of any information, product, or service described herein except as expressly agreed to in writing by Intel. Intel customers are advised to obtain the latest version of device specifications before relying on any published information and before placing orders for products or services. \*Other names and brands may be claimed as the property of others.

**[ISO](http://www.altera.com/support/devices/reliability/certifications/rel-certifications.html) [9001:2015](http://www.altera.com/support/devices/reliability/certifications/rel-certifications.html) [Registered](http://www.altera.com/support/devices/reliability/certifications/rel-certifications.html)**

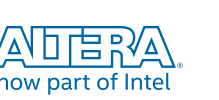

#### <span id="page-17-0"></span>**Figure 3-2: Encoder Timing—One Channel**

Shows the timing diagram of the RS II encoder with one channel.

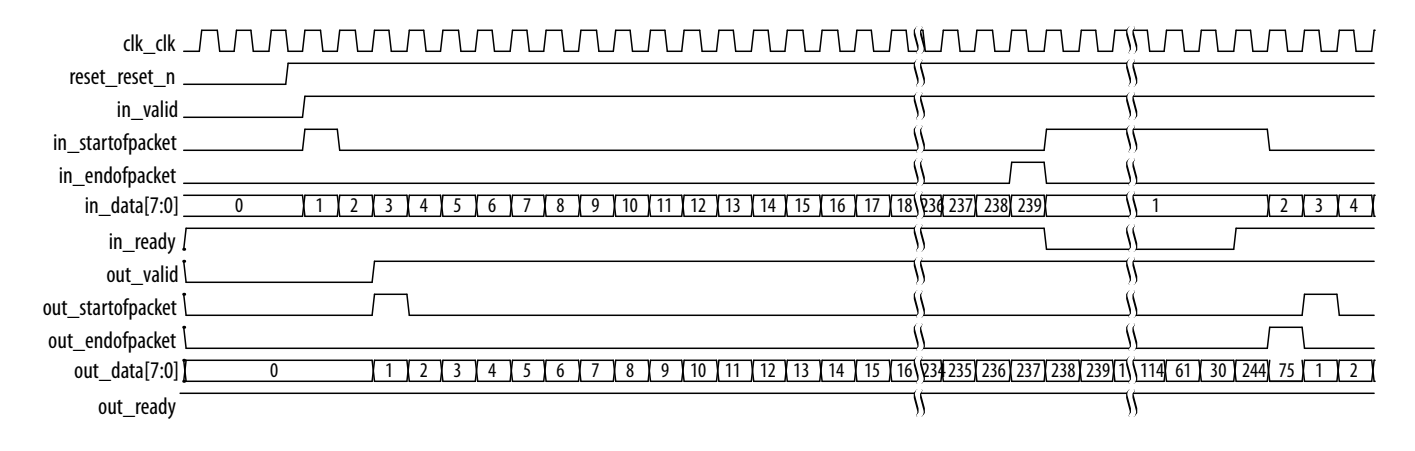

The in\_startofpacket signal starts a codeword; the in\_endofpacket signals its termination. An asserted in\_valid signal indicates valid data. The in\_startofpacket signal is only valid when you assert the in\_valid signal. For a 1-channel codeword, assert the in\_startofpacket and in\_endofpacket signals for one clock cycle. The encoder uses backpressure by deasserting the in\_ready signal when it receives the in\_endofpacket signal. During this time, the encoder signals that it cannot accept more incoming symbols and generates the check symbols for the current codeword. The IP core does not verify if the number of symbols (N) exceeds the maximum symbols per codeword. You must ensure that the codeword sent to the core has a valid N. The reset\_reset\_n signal is active low and you can assert this signal asynchronously. However, you have to deassert the reset\_reset\_n signal synchronously with the clk\_clk signal.

#### **Shortened Codewords**

The RS II IP core supports shortened codewords. A shortened codeword contains fewer symbols than the maximum value of *N*, which is 2*M* –1, where *N* is the total number of symbols per codeword and M is the number of bits per symbol. A shortened codeword is mathematically equivalent to a maximum-length code with the extra data symbols at the start of the codeword set to 0. For example, (204,188) is a shortened codeword of (255,239). Both of these codewords use the same number of check symbols, 16. To use shortened codewords with the decoder, use the parameter editor to set the codeword length to the correct value; for the encoder assert endofpacket once it generates enough symbols.

#### **Reed-Solomon II Decoder**

When the decoder receives the encoded codeword, it uses the check symbols to detect errors and correct them.

**Altera Corporation Reed-Solomon II IP Core Functional Description**

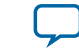

#### **Figure 3-3: Codeword Decoding**

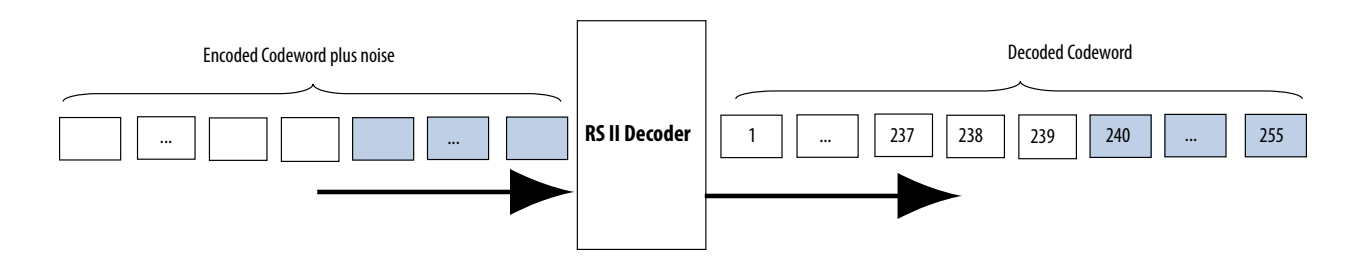

The received encoded codeword may differ from the original codeword due to the noise in the channel. The decoder detects errors using several polynomials to locate the error location and the error value. When the decoder obtains the error location and value, the decoder corrects the errors in a codeword, and sends the codeword to the output. As the number of errors increases, the decoder gets to a stage where it can no longer correct but only detect errors, at which point the decoder asserts the out\_error signal.

#### **Table 3-1: Decoder Detection and Correction**

Lists how the decoder corrects and detects errors (*e*) depending on the number of check symbols (*R*).

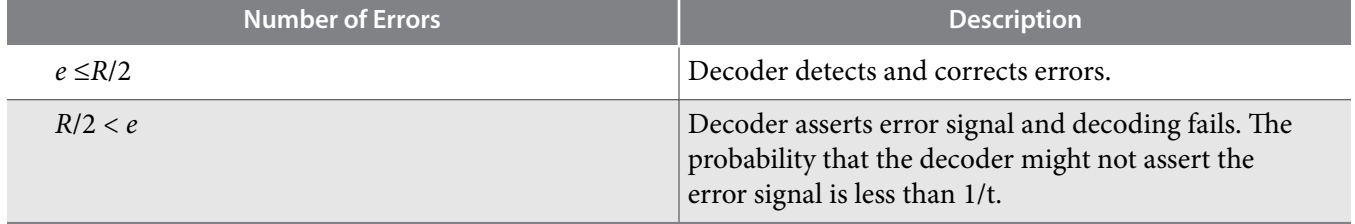

For small numbers of check symbols, out\_error is not always reliable. RS codewords have at least *d* different symbols:  $d = R + 1$ . A received packet containing *e* errors can be either the transmitted codeword *t*1 with *e* errors, or another valid codeword *t*2 with *d*–*e* errors (if *t*2 exists). When *e*> *R*/2, the received packet looks more like  $t_2$  than  $t_1$  (because  $d - e < e$ ) so, the decoder outputs  $t_2$  and does not assert out\_error. The probability that *t*2 exists is inferior or equal to the inverse of factorial of *R*/2. It decreases exponentially as *R* increases, but is nonetheless significant for small numbers of check symbols.

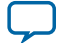

#### <span id="page-19-0"></span>**Figure 3-4: Decoder Timing—One Channel**

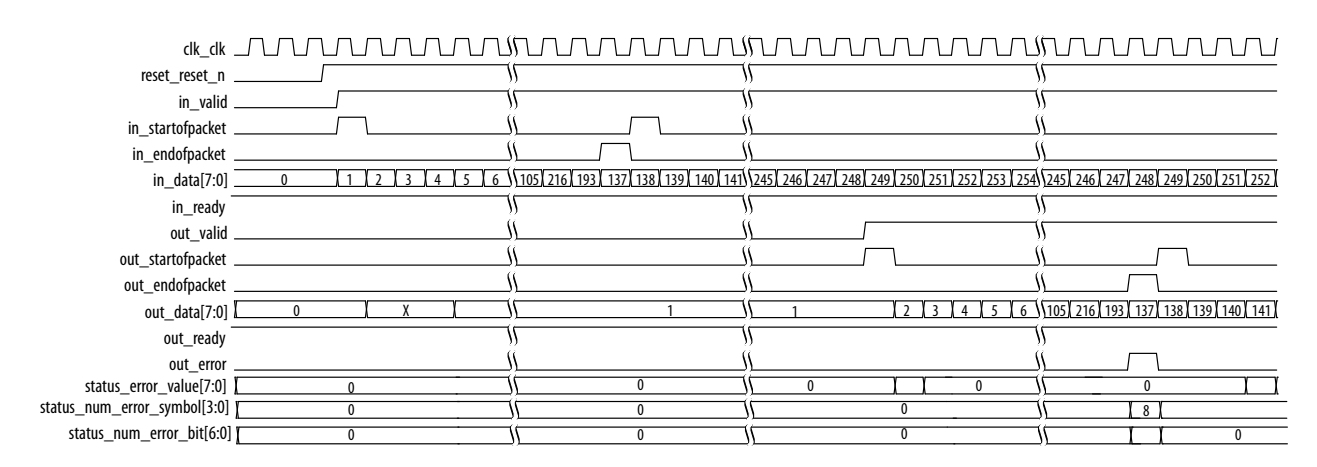

shows the timing diagram of the RS II decoder with one channel.

The codeword starts when you assert the in\_valid signal and the in\_startofpacket signal.The decoder accepts the data at in\_data as valid data. The codeword ends when you assert the in\_endofpacket signal. For a 1-channel codeword, assert the in\_startofpacket and in\_endofpacket signals for one clock cycle. When the decoder deasserts the in\_ready signal, the decoder cannot process any more data until it asserts the in\_ready signal again.

At the output, the operation is identical. When the decoder asserts the  $out\_valid$  signal and the out\_startofpacket signal, the decoder provides valid data on out\_data. The decoder asserts the out\_startofpacket signal and the out\_endofpacket signal to indicate the start and end of a codeword. The decoder automatically detects and corrects errors in a codeword and asserts the out\_error signal when it encounters a non-correctable codeword. The decoder outputs the full codeword including the check symbols, which you should remove.

#### **Variable Decoding**

Under normal circumstances, the decoder allows variable decoding, so you can change the number of symbols per codeword  $(N)$  using  $\sin k \neq \infty$ , but not the number of check symbols while decoding. However, you cannot change the length of the codeword, if you turn on the erasure-supporting option. If you turn on the variable option, you can vary:

- The number of symbols per codeword (using the numn signal) and the number of check symbols (using the numcheck signal), in real time.
- Both from their minimum allowable values up to their selected values, even with the erasuressupporting option turned on.

### **Multiple Input Channels**

The RS II IP core processes multiple input channels simultaneously.

The IP core receives codewords in a fixed pattern. Symbols coming in through the channels are interleaved. The IP core samples the first symbol of channel one on the first rising clock edge, then the first symbol of channel two on the second rising clock edge, etc. Both information and check symbols are output in the same sequence.

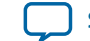

#### **Figure 3-5: Codeword for C Channels and N Symbols**

The channel signal indicates the channel associated to the current symbol. The channel sequence is fixed. startofpacket indicates the first symbol of a codeword per channel. For a *C*-channel codeword, startofpacket must be high for *C* consecutive cycles. endofpacket indicates the last symbol of a codeword per channel. For a *C*-channel codeword, endofpacket must be high for *C* consecutive cycles.

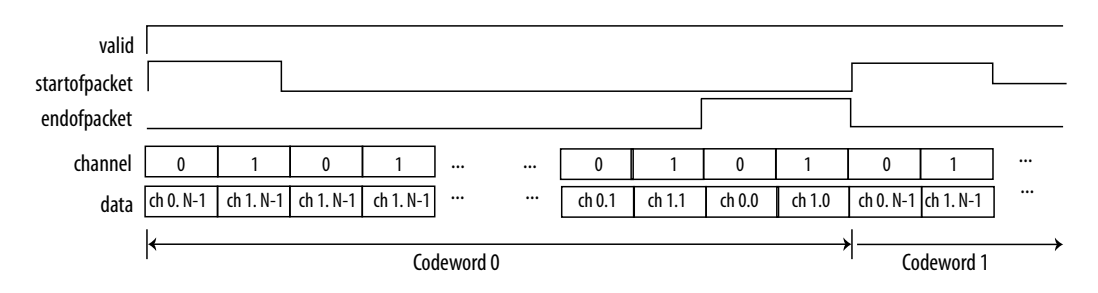

**Note:** The startofpacket and endofpacket governs the number of symbols per codeword, *N*. The IP core does not verify if *N* exceeds the maximum symbols per codeword. The IP core also does not verify the channel or data pattern. You must ensure that the codeword sent to the IP core has a valid *N* and a valid pattern.

#### **Figure 3-6: Encoder Timing—Two Channels**

For a two-channel codeword, the encoder asserts the in startofpacket and in endofpacket signals for two consecutive cycles.

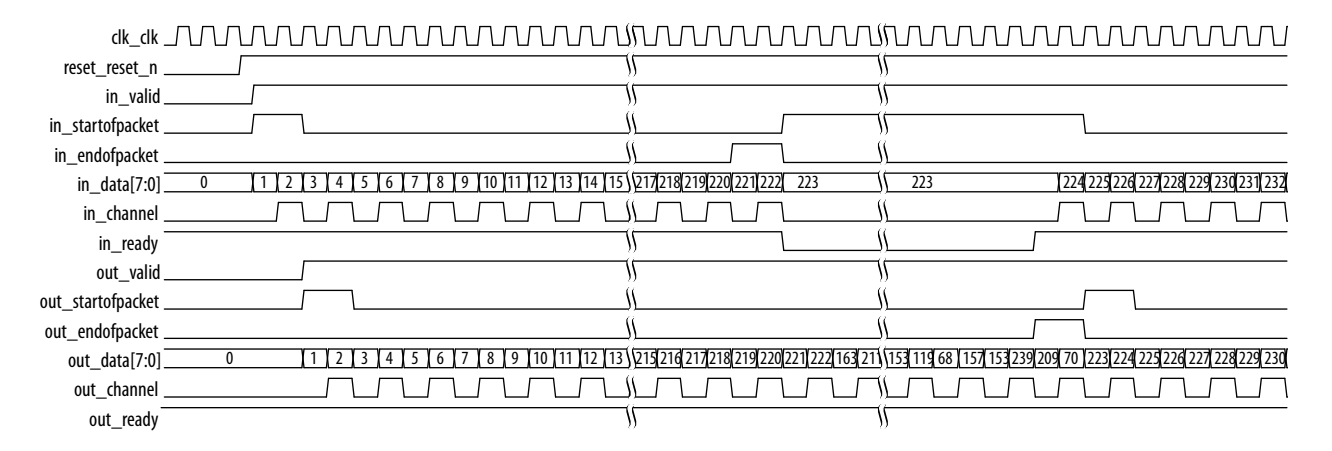

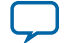

#### <span id="page-21-0"></span>**Figure 3-7: Decoder Timing—Two Channels**

For a two-channel codeword, the decoder asserts the in\_startofpacket and in\_endofpacket signals for two consecutive cycles.

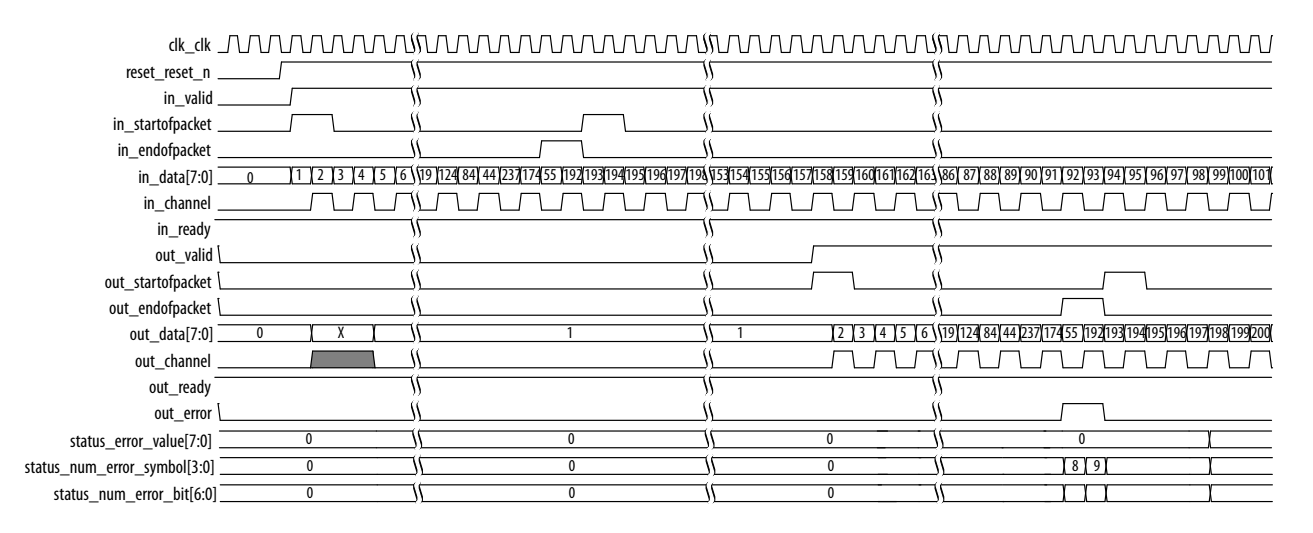

### **Reed-Solomon II IP Core Parameters**

#### **Table 3-2: Parameters**

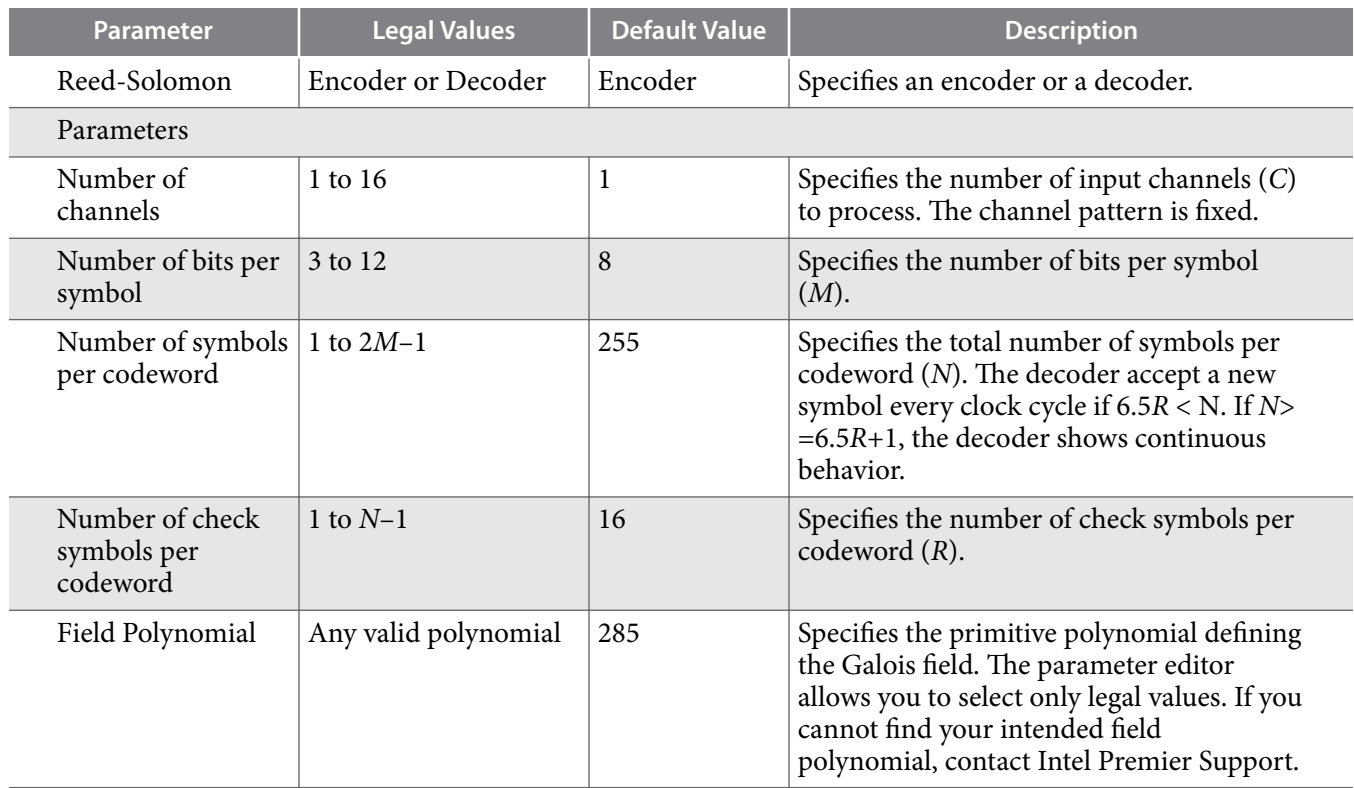

**Altera Corporation Reed-Solomon II IP Core Functional Description**

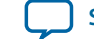

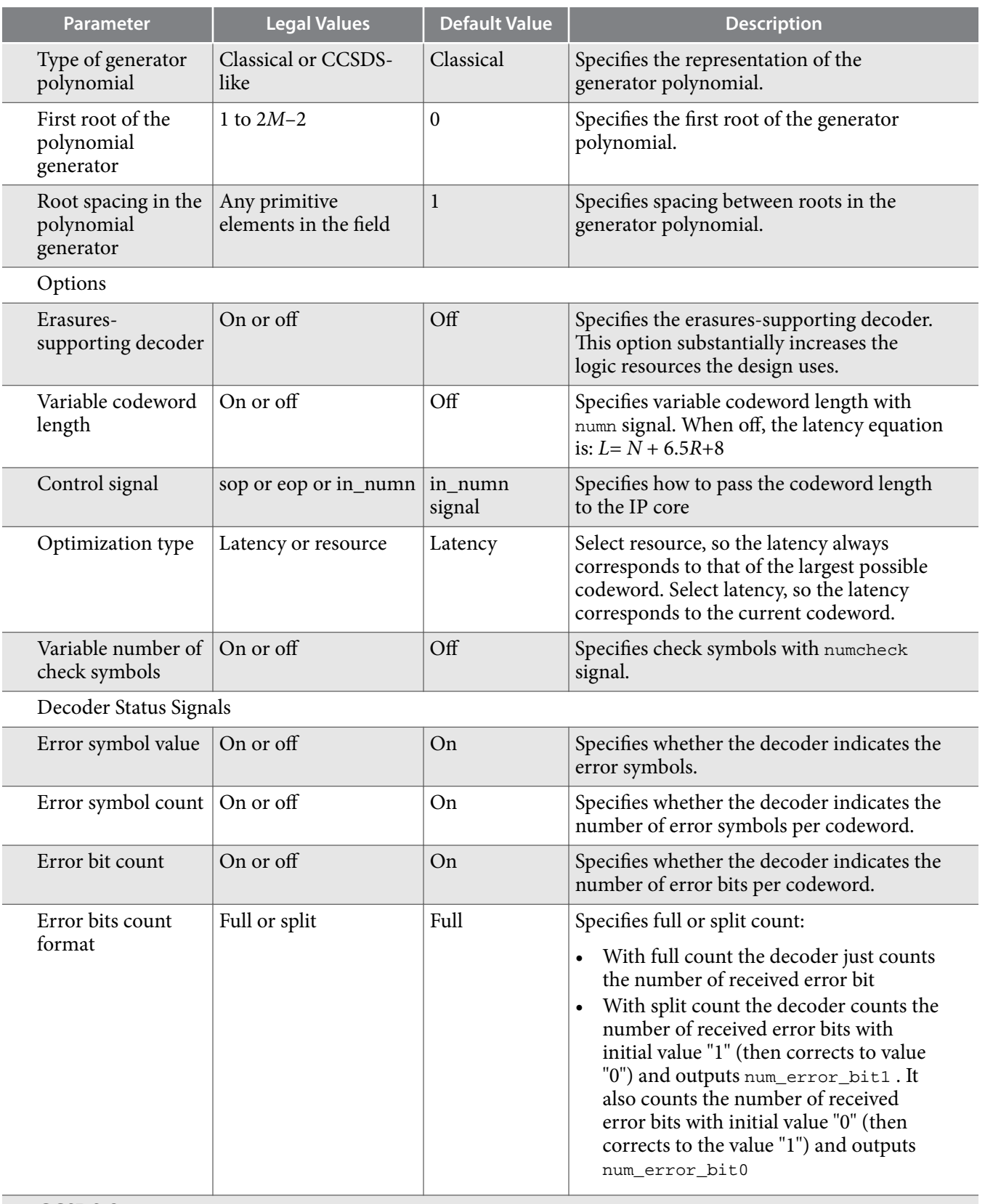

CCSDS Options

<span id="page-23-0"></span>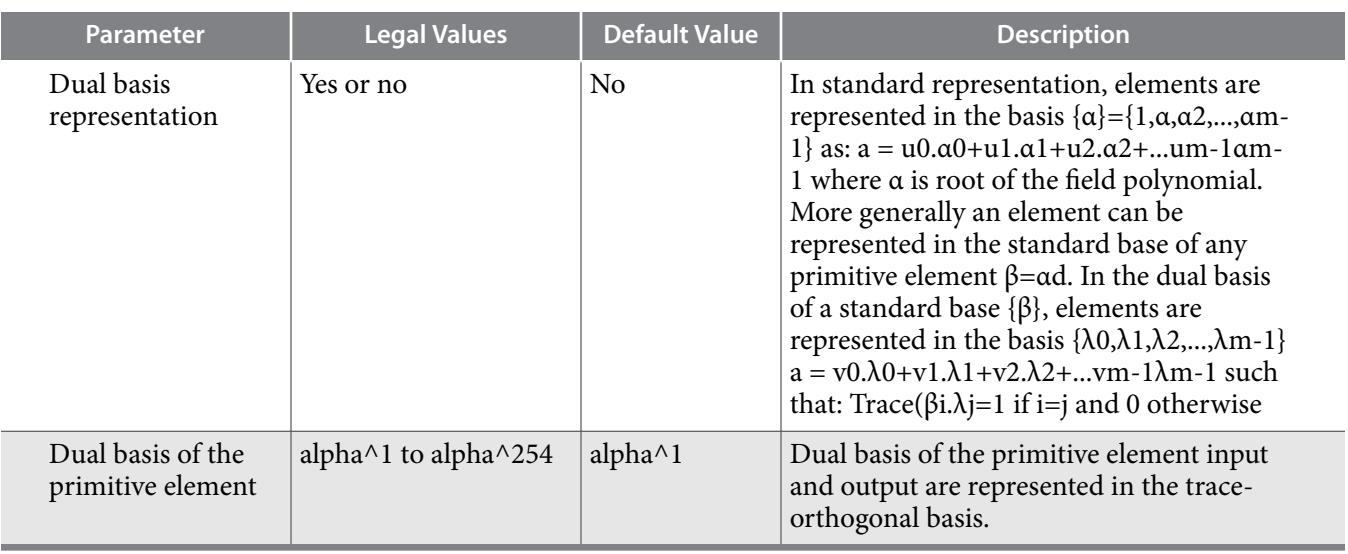

### **Reed-Solomon II IP Core Interfaces and Signals**

The RS II Avalon-ST interface supports backpressure, which is a flow control mechanism, where a sink can indicate to a source to stop sending data.

The ready latency on the Avalon-ST input interface is 0; the number of symbols per beat is fixed to 1.

The clock and reset interfaces drive or receive the clock and reset signal to synchronize the Avalon-ST interfaces and provide reset connectivity. The status interface is a conduit interface that consists of three error status signals for a codeword. The decoder obtains the error symbol value, number of error symbols, and number of error bits in a codeword from the status signals.

### **Avalon-ST Interfaces in DSP IP Cores**

Avalon-ST interfaces define a standard, flexible, and modular protocol for data transfers from a source interface to a sink interface.

The input interface is an Avalon-ST sink and the output interface is an Avalon-ST source. The Avalon-ST interface supports packet transfers with packets interleaved across multiple channels.

Avalon-ST interface signals can describe traditional streaming interfaces supporting a single stream of data without knowledge of channels or packet boundaries. Such interfaces typically contain data, ready, and valid signals. Avalon-ST interfaces can also support more complex protocols for burst and packet transfers with packets interleaved across multiple channels. The Avalon-ST interface inherently synchro‐ nizes multichannel designs, which allows you to achieve efficient, time-multiplexed implementations without having to implement complex control logic.

Avalon-ST interfaces support backpressure, which is a flow control mechanism where a sink can signal to a source to stop sending data. The sink typically uses backpressure to stop the flow of data when its FIFO buffers are full or when it has congestion on its output.

### **Related Information [Avalon Interface Specifications](http://www.altera.com/literature/manual/mnl_avalon_spec.pdf)**

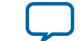

# <span id="page-24-0"></span>**Reed-Solomon II IP Core Signals**

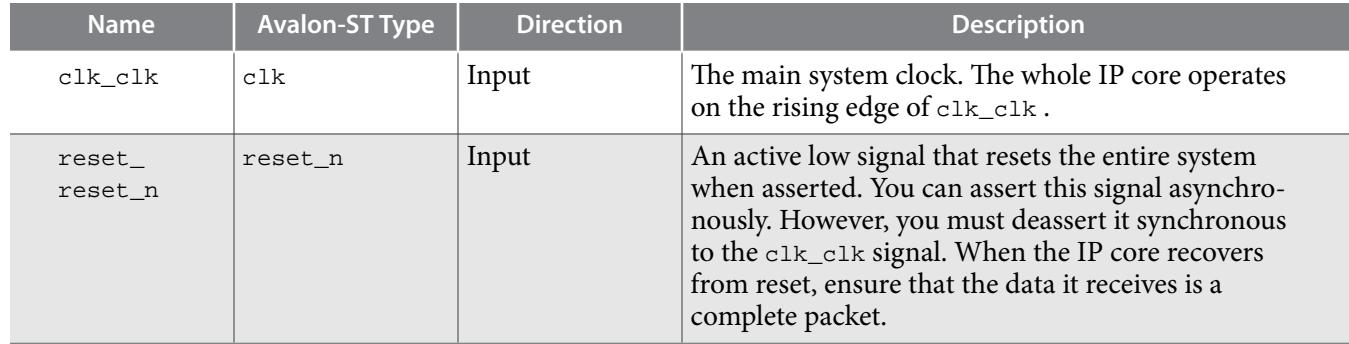

### **Table 3-3: Clock and Reset Signals**

### **Table 3-4: Avalon-ST Input and Output Interface Signals**

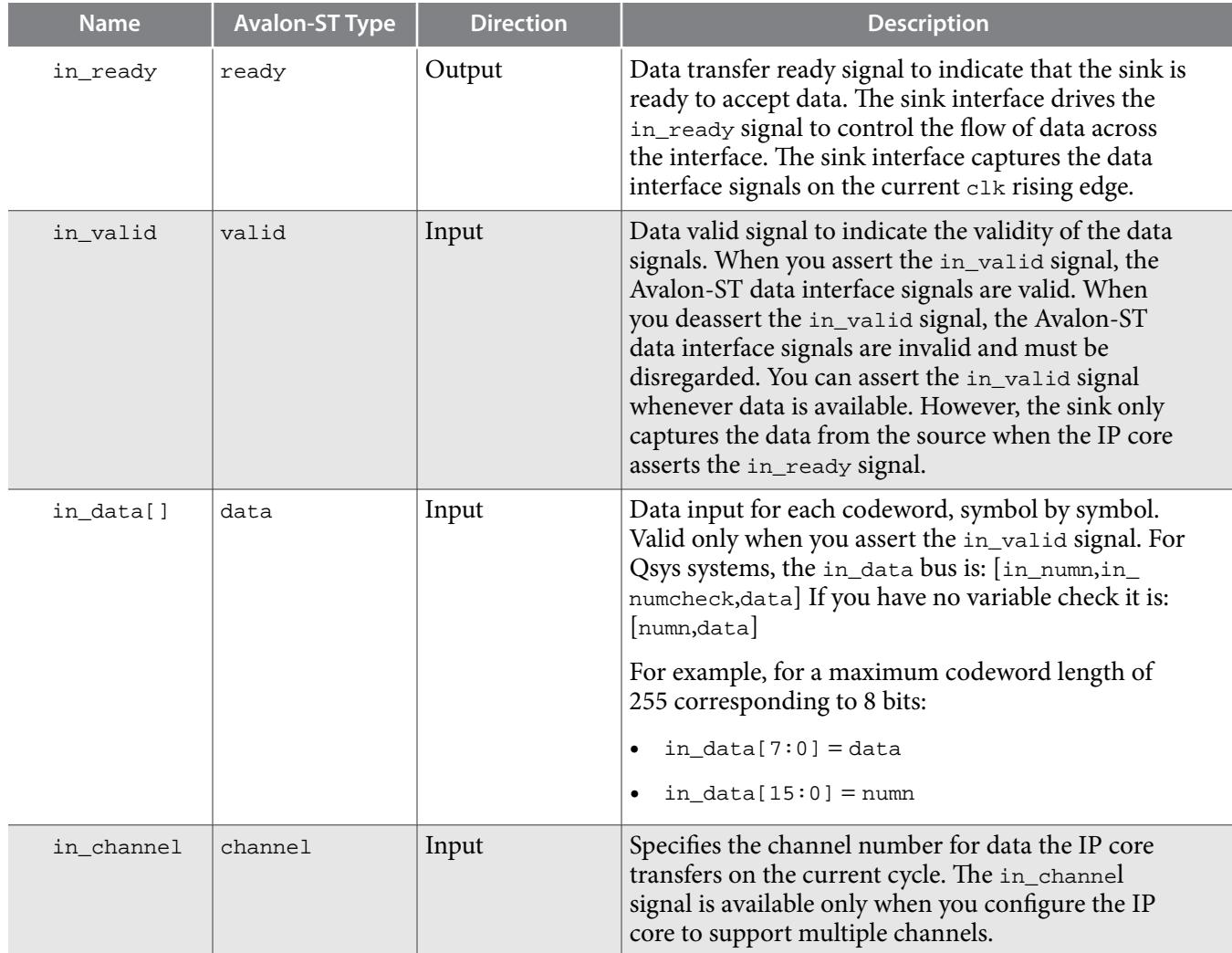

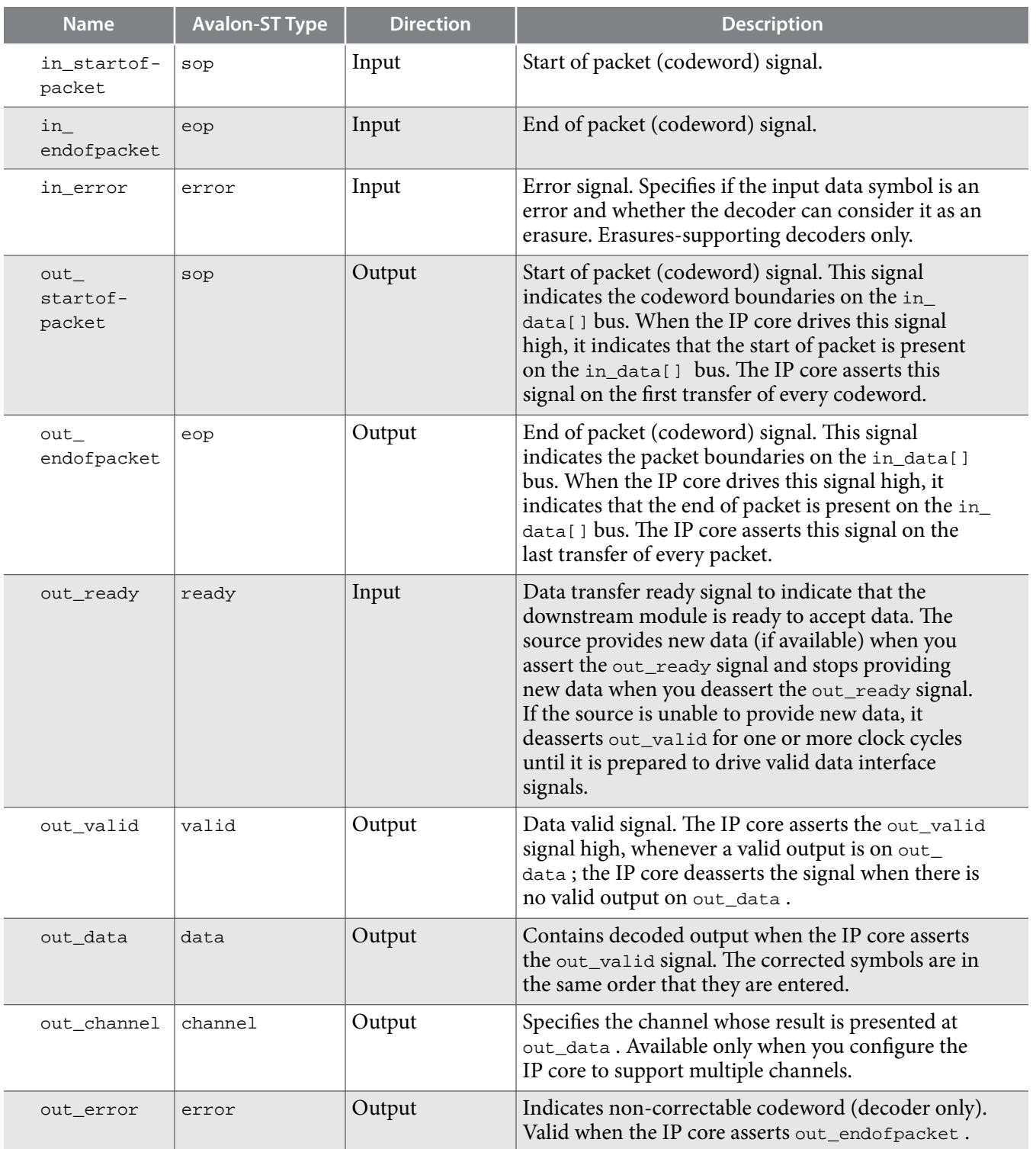

**Altera Corporation** 

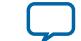

### **Table 3-5: Configuation Signals**

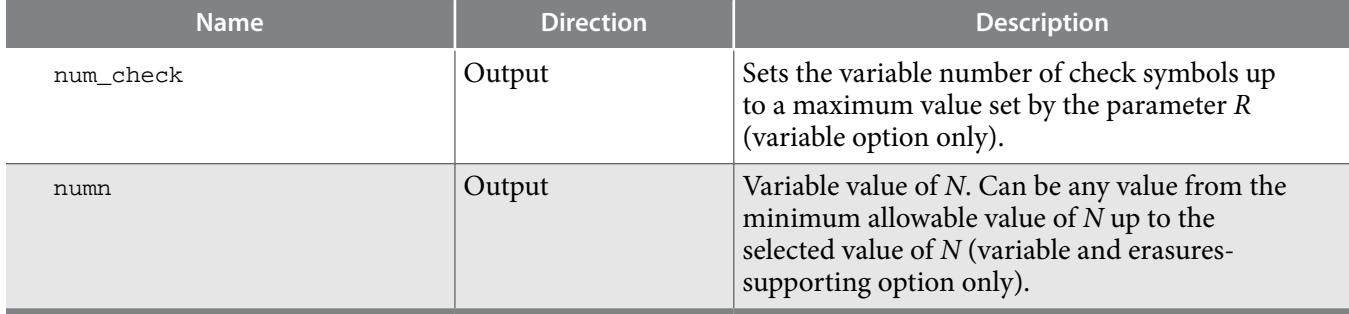

### **Table 3-6: Status Interface Signals**

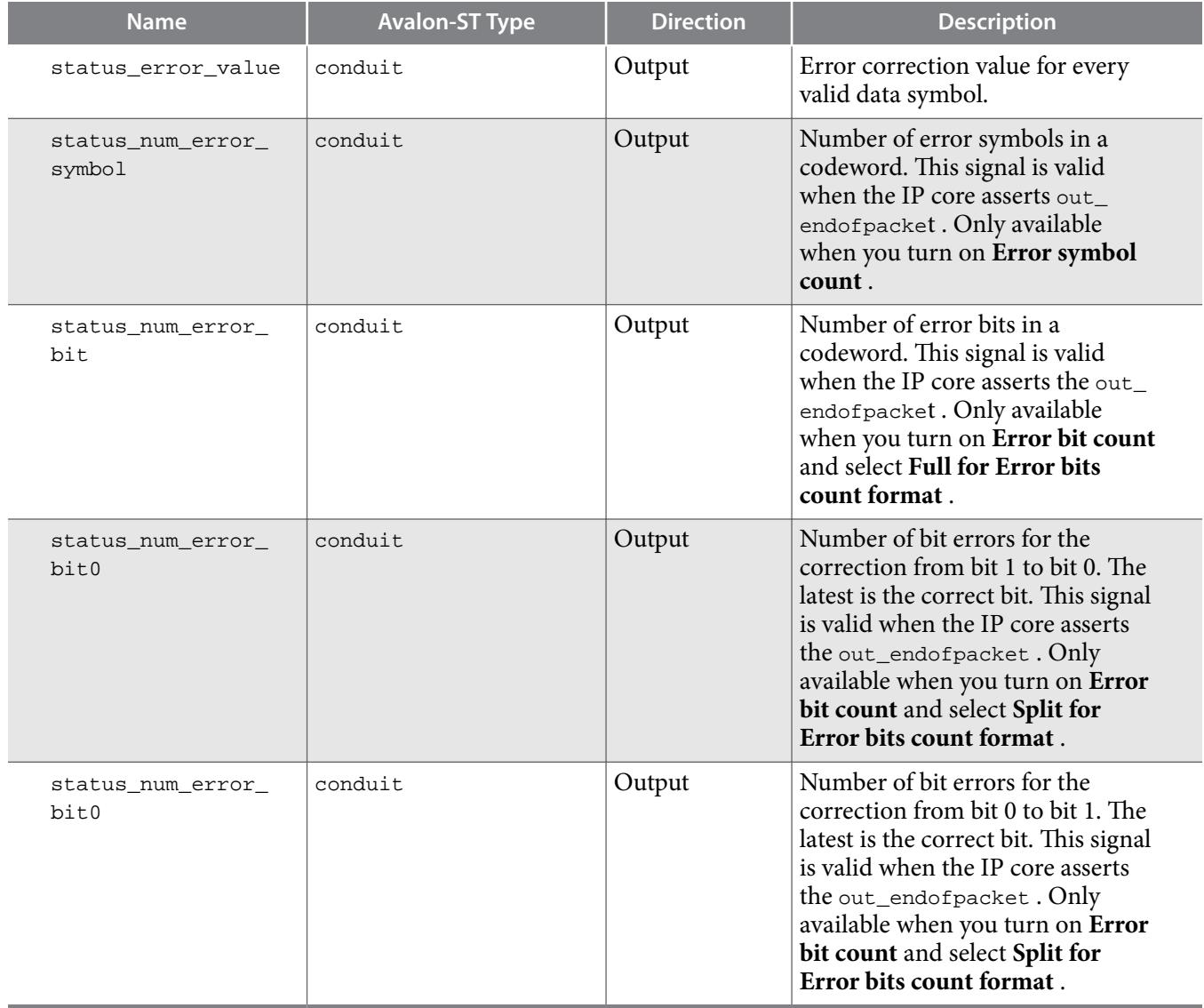

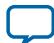

**Document Revision History** 

<span id="page-27-0"></span>2016.05.02

**UG-01090 [Subscribe](https://www.altera.com/servlets/subscriptions/alert?id=UG-01090) [Send Feedback](mailto:FPGAtechdocfeedback@intel.com?subject=Feedback%20on%20(UG-01090%202016.05.02)%20Document%20Revision%20History&body=We%20appreciate%20your%20feedback.%20In%20your%20comments,%20also%20specify%20the%20page%20number%20or%20paragraph.%20Thank%20you.)**

Reed-Solomon II IP Core User Guide revision history.

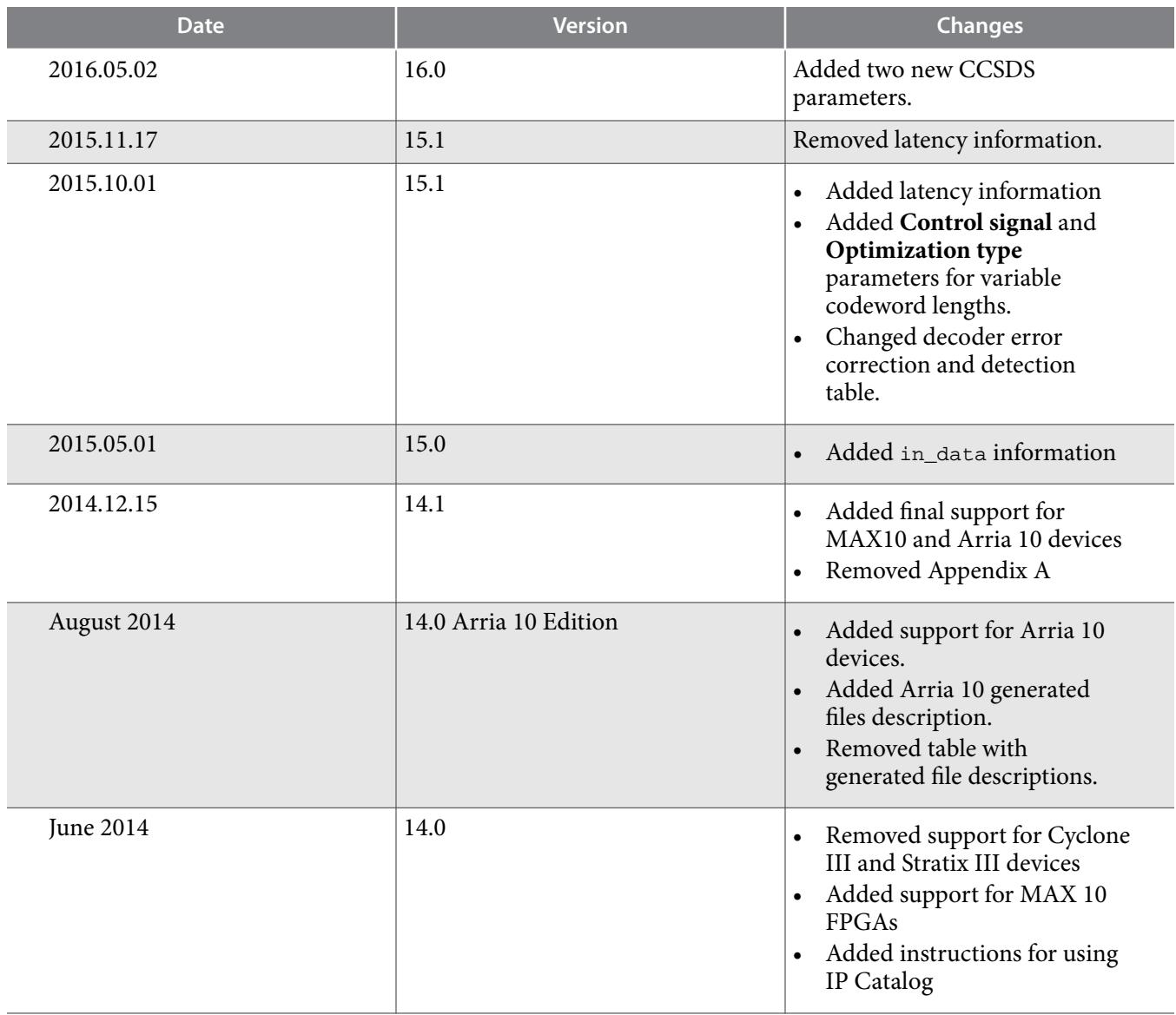

Intel Corporation. All rights reserved. Intel, the Intel logo, Altera, Arria, Cyclone, Enpirion, MAX, Nios, Quartus and Stratix words and logos are trademarks of Intel Corporation or its subsidiaries in the U.S. and/or other countries. Intel warrants performance of its FPGA and semiconductor products to current specifications in accordance with Intel's standard warranty, but reserves the right to make changes to any products and services at any time without notice. Intel assumes no responsibility or liability arising out of the application or use of any information, product, or service described herein except as expressly agreed to in writing by Intel. Intel customers are advised to obtain the latest version of device specifications before relying on any published information and before placing orders for products or services.

**[ISO](http://www.altera.com/support/devices/reliability/certifications/rel-certifications.html) [9001:2015](http://www.altera.com/support/devices/reliability/certifications/rel-certifications.html) [Registered](http://www.altera.com/support/devices/reliability/certifications/rel-certifications.html)**

\*Other names and brands may be claimed as the property of others.

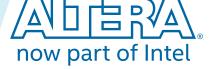

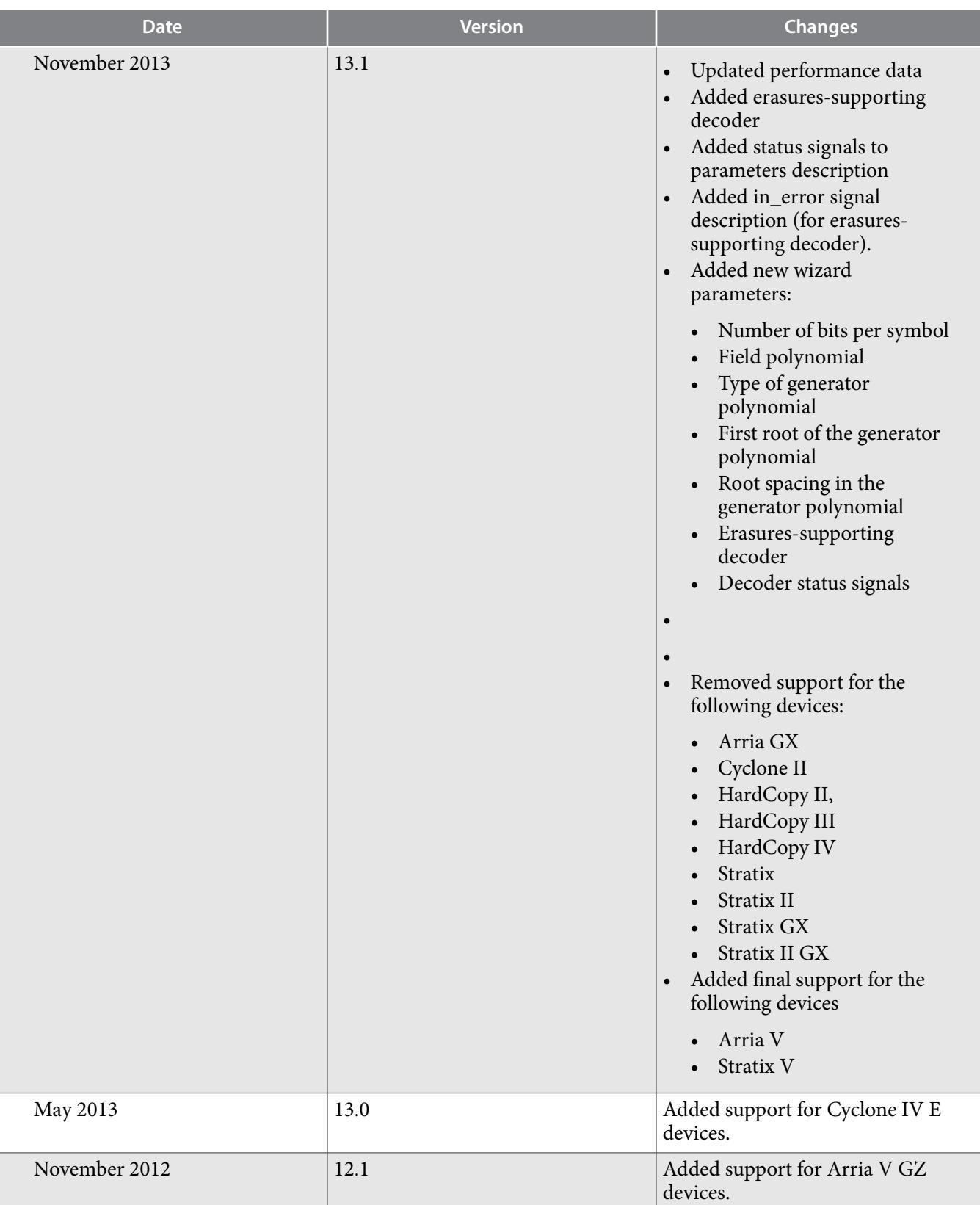

**Altera Corporation Document Revision History**

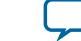

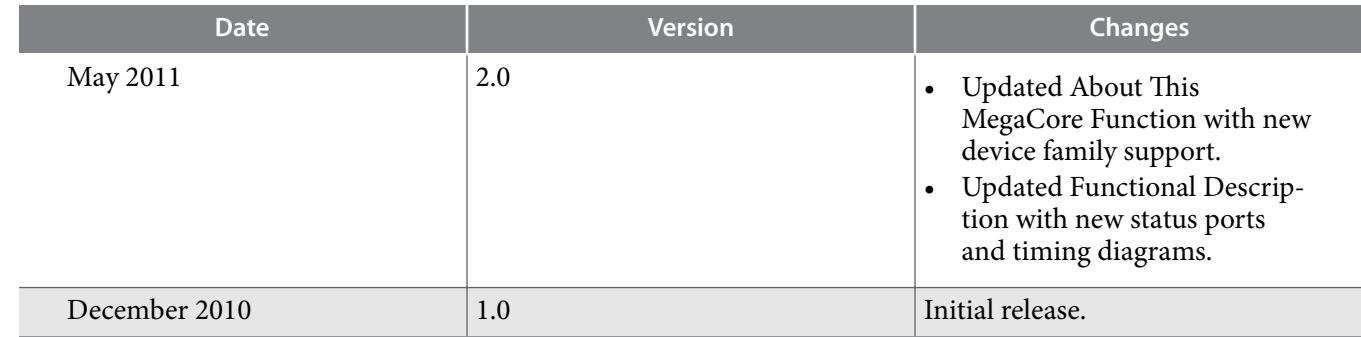

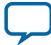

# **Reed-Solomon II IP Core Document Archives**

<span id="page-30-0"></span>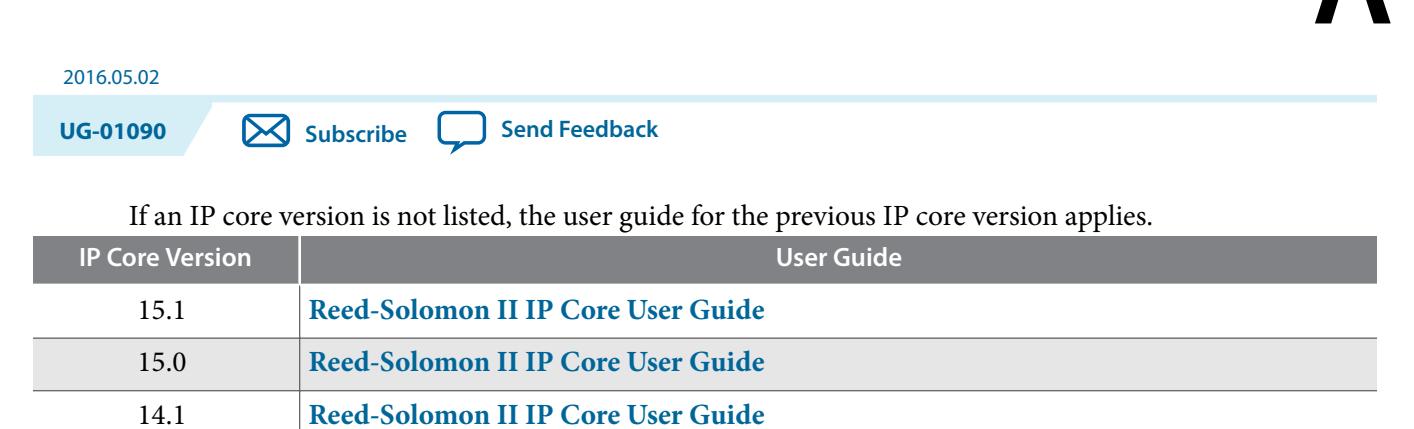

Intel Corporation. All rights reserved. Intel, the Intel logo, Altera, Arria, Cyclone, Enpirion, MAX, Nios, Quartus and Stratix words and logos are trademarks of Intel Corporation or its subsidiaries in the U.S. and/or other countries. Intel warrants performance of its FPGA and semiconductor products to current specifications in accordance with Intel's standard warranty, but reserves the right to make changes to any products and services at any time without notice. Intel assumes no responsibility or liability arising out of the application or use of any information, product, or service described herein except as expressly agreed to in writing by Intel. Intel customers are advised to obtain the latest version of device specifications before relying on any published information and before placing orders for products or services.

**[ISO](http://www.altera.com/support/devices/reliability/certifications/rel-certifications.html) [9001:2015](http://www.altera.com/support/devices/reliability/certifications/rel-certifications.html) [Registered](http://www.altera.com/support/devices/reliability/certifications/rel-certifications.html)**

\*Other names and brands may be claimed as the property of others.

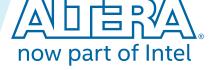